# EÖTVÖS LORÁND TUDOMÁNYEGYETEM TERMÉSZETTUDOMÁNYI KAR

# Időadatok megjelenítése térképi animációval

# SZAKDOLGOZAT FÖLDTUDOMÁNYI ALAPSZAK

*Készítette:* Varga Olivér térképész és geoinformatikus szakirányú hallgató

*Témavezető:* Gede Mátyás adjunktus ELTE Térképtudományi és Geoinformatikai Tanszék

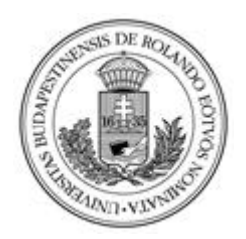

Budapest, 2013

# Tartalomjegyzék

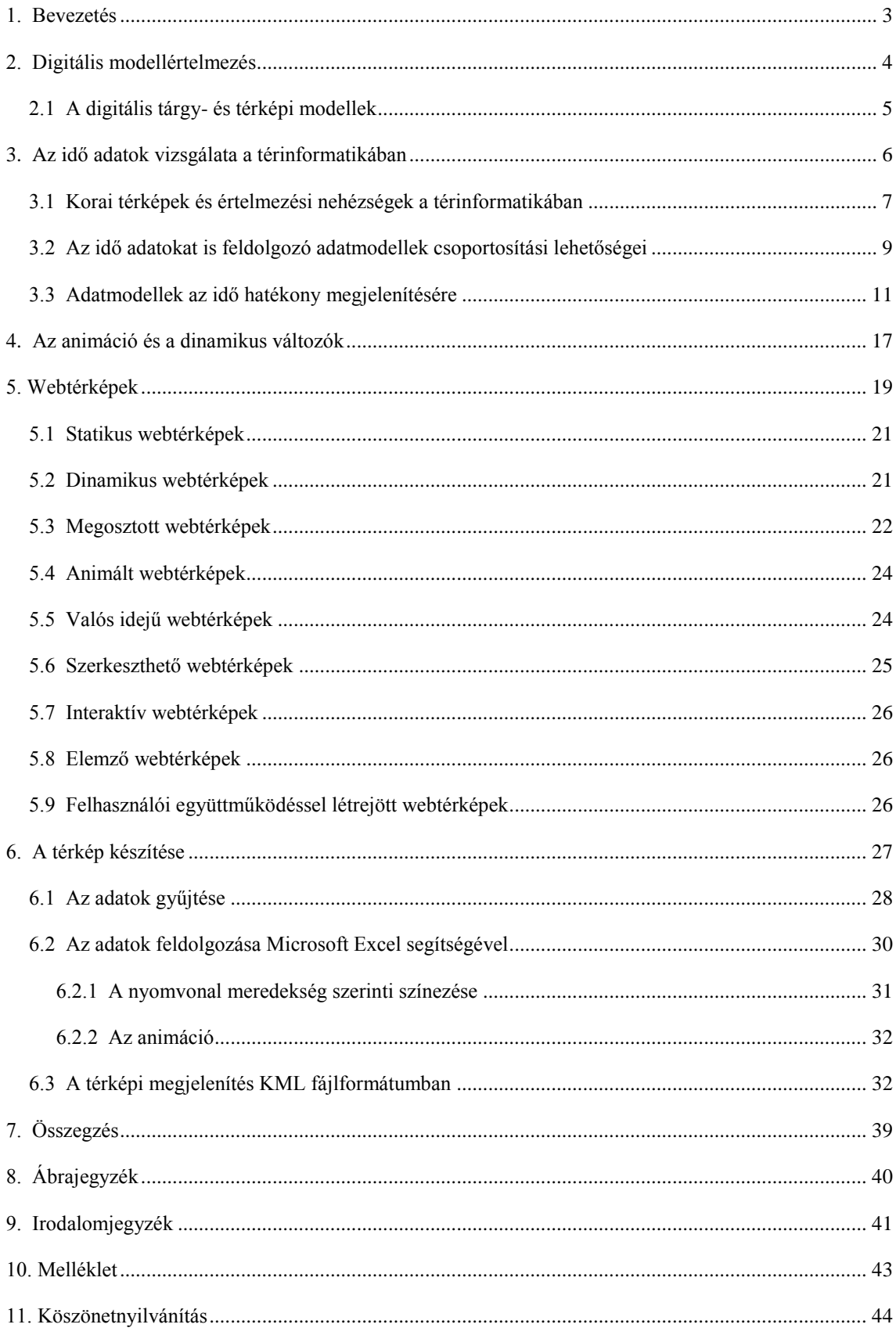

### <span id="page-2-0"></span>**1. Bevezetés**

Felgyorsult világunkban szinte alig tudunk ma már létezni a munkánkat, kommunikációt és szórakozásunkat segíteni hivatott eszközök – asztali számítógép, notebook, okostelefon, táblagép – és persze az ezeket egy hálózatba kapcsoló internet nélkül. A kommunikáció rendkívüli felgyorsulása azonban nem feltétlenül eredményezi azt, hogy több szabadidőnk maradna például testmozgásra, vagy egyéb szabadidős tevékenységre. Emiatt sokféle fórumon indítanak vitát megváltozott életvitelünk előnyeiről és hátrányairól, személy szerint ebben a szakdolgozatban inkább előnyeit, egész pontosan a térképészetre gyakorolt pozitív hatásait próbálom kihangsúlyozni, ennek az elképesztően gyors technikai fejlődésnek. A papírtérkép készítésének ma is része a terep bejárása, ám a műholdképeken alapuló online térképek erőteljesen visszaszorítják ezt a tevékenységet. Az internet kapcsolat erőssége, megléte lehet egyedül akadálya annak a ténynek, hogy ma már inkább nyilvános webtérképeket használunk útvonal tervezésére. Persze leginkább lakott terülten vesszük hasznát, tehát ahol nem áll rendelkezésünkre megfelelő internet kapcsolat vagy használható adatokkal szolgáló webtérkép, ott előkerül a papírtérkép és a GPS. Utóbbi eszközt is lassan felváltja az okostelefonokba épített GPS, amellyel könnyen rögzíthetjük például túránk útvonalát és ugyanúgy elfér a zsebünkben.

A technika ilyen mértékű fejlődése tapasztalataim szerint egyre népszerűbbé tesz olyan szabadtéri tevékenységeket, melyek egy spontán vagy előre kijelölt útvonalon történő mozgást jelentenek, mint a futás, kerékpározás, kajakozás, hegymászás és még sorolhatnám. Egy-egy ilyen kimerítő túra, edzés után az adatokat saját készülékünkön kielemezhetjük, és persze meg is oszthatjuk másokkal közösségi oldalakon, ami bevett szokássá vált mára. A gondolat ezután fogalmazódott meg bennem, hogy talán ezeket a tömegterméknek nevezhető tracker alkalmazásokat lehetne még látványosabbá a felhasználó számára még szemléletesebbé alakítani. Ugyanis ezen alkalmazások fejlesztői főképp informatikusok és valószínűleg sosem tekintettek térképész szemmel ezek elkészítésére, ráadásul a legtöbb két dimenzióban Google Maps, esetleg Open Street Map felületen jelenik meg. Ezek hiányosságai sarkalltak, arra hogy 3D-s animált térképet készítsek a Google Earth program adta lehetőségek keretin belül. Célom – a Goolge Earth saját fájl tipusában – KML/KMZ fájl formátumban elkészíteni animált kerékpáros térképeket GPS tracklog alapján, melyek közzétéve alapul szolgálhatnak későbbi túrák alapos megtervezéséhez.

A térképek és a sportok, sportolás iránti rajongásom szerencsés találkozásának gyümölcse lehet ez a szakdolgozat, mely elsősorban az idő komponens térképen való ábrázolásának problémakörét taglalja.

# <span id="page-3-0"></span>**2. Digitális modellértelmezés**

A geoinformatika, mint tudomány kialakulásának eredményeképp, a térképészek feladata ma már inkább a térképi információk megformálása. A szakmai célkitűzésekben bekövetkezett változásra két tényező volt hatással: az informatika rohamos fejlődése és a felhasználók térbeli adatok iránti igénye. Az adatfelvétel során szerzett információk digitális tárolásával a térkép, egyre inkább ezek rajzi megformázásának eszközévé válik. A megjelenítés tekintetében a legfontosabb kartográfiai kérdéssé lépett elő két ábrázolási forma viszonya. Ezek az analóg/valóságos és digitális/rejtett párok. Értelemszerűen létezik még analóg/rejtett és digitális/valóságos forma is, de ezek nem bírnak komolyabb jelentőséggel. (Klinghammer, 2010)

#### 1. analóg/valóságos megjelenítés:

Történhet anyagi és anyagtalan formában, előbbi valamilyen hordozóra felvitt festékanyaggal, esetleg magának a hordozónak a domborításával, míg utóbbi például írásvetítő használatával. Optikai úton és tapintás útján ismerhetjük meg fizikailag, utóbbi a vakok és gyengén látók térképolvasását is segíteni hivatott domborított térképek formájában jelenik meg. Ezek a hagyományos térképek értelemszerűen legelterjedtebb formái ma is.

#### 2. digitális/rejtett megjelenítés:

Napjaink kartográfiájában ez a forma az előzőhöz hasonló jelentőséggel bír, hiszen a grafikus adatfeldolgozás elengedhetetlen feltétele a rengeteg adat hosszabb időn keresztül történő tárolása.

Érdemes szétválasztani az adatszerzés és a feldolgozás folyamatait. Ugyanis modellértelmezésünk ilyen módon tovább bontva pontosabb képet ad majd ezekről a részfolyamatokról is. Az adatszerzés – felvétel, gyűjtés – digitális tárgymodellek létrejöttét eredményezi, míg a térbeli szakadatok digitális feldolgozásával digitális térképi modellek jönnek létre.

#### <span id="page-4-0"></span>**2.1 A digitális tárgy- és térképi modellek**

 Az adatnyerési szakaszban építjük fel a *digitális tárgymodellt*, amelynek nem kell térképészeti tevékenységgel kapcsolatban állnia, ha nem ilyen célból készül, ezáltal független is a grafikai módszerektől. A térképészet társtudományai ezek, melyek bőven szolgáltatnak adatokat, és térbeli vonatkozásukból kifolyólag szükségük van térképekre. A meteorológiai adatoktól, a geológiai, geográfiai, geofizikai adatokon keresztül a legkülönfélébb tematikus adatokkal szolgáló információkig terjednek azok a társtudományi adatok, melyek térképi megjelenítést igényelnek, de a felvétel fázisában nem kapcsolódnak szorosan a térképészethez. Maga a tárgymodell a következő adatfajtákat tartalmazza:

- térbeli vonatkozású geometriai adatok
- minőségi és/vagy mennyiségi tematikus adatok
- időbeli vonatkozású statikus vagy dinamikus adatok

A szakirodalom pontosan a fent említett okokból a tárgymodellen belül megkülönböztet még digitális terepmodellt és digitális szaktartalmi modellt is. A tartalmi információhordozást tekintve, utóbbi modell nem más, mint tematikus adatok ábrázolása minimális topográfiai alappal. A terepmodell egészítheti ki, adhat alapot a szaktartalmi modellnek. (Klinghammer, 2010)

Ezután az adatok feldolgozásával és rajzi szerkezetben való összegzésével új fázisba lépünk, melyet *digitális térképi modellnek* nevezünk. Az általam készített kerékpáros animációs térkép is ebben a fázisban érte el azt a formáját, amivel valójában első pillantásra hasznos és érdekes információkkal szolgálhat. Még a tárgymodell részeként a GPS tracklog szolgáltatta az adatokat, melynek aztán a feldolgozása, az időpont és koordináta adatok összefűzésével történt meg, és eredményezte az animáció létrejöttét. Az adatfelvétel során is már térképszerű termékek keletkeztek, mind a GPS képernyőjén, mind az egyszerű feltöltéssel való digitális megjelenítéssel, mivel azonban a célom egy beszédesebb, látványosabb térkép létrehozatala volt, ezért csak a térképi modell fázisban érhette el a kívánt formáját.

Ha a feldolgozási és a megjelenítési fázist is két-két csoportra bonjuk, megkapjuk a térképkészítés három fő munkafázisát az adatfelvétellel kiegészülve. Mindháromnak analóg (A) és digitális (D) formája ismert, mely így hármas betűkombinációkat eredményez. Diszkrét terepi felméréssel (GPS) felvett adataim, a digitális térképi modell fejlesztésével, majd ennek digitális tárolásával tisztán digitális szerkesztési folyamatot (*DDD*) jelentett.

Végül egy fontos következtetést le kell vonnunk, mégpedig azt, hogy a digitális térképi modell megjelenése rámutatott a hagyományos térképek hiányosságaira az információhordozás és tárolás szempontjából. Előbbi az adatok sűrűségét, változását és kapcsolatát illetően mutat óriási előrelépést az analóg térképekkel szemben.

# <span id="page-5-0"></span>**3. Az idő adatok vizsgálata a térinformatikában**

 Az idő térképen való megjelenítése – legyen szó akár papírtérképről – nem tekint vissza olyan múltra, mint általában a térképi ábrázolás. Ennek legfőbb oka, hogy rendkívül nehéz az idő fogalmával bánni, sokszor az értelmezésben is eltérő álláspontok fogalmazódnak meg, egy egyébként mindennapi használatban egyértelmű fogalomról. A legprecízebb térkép fogalom sem érinti azonban, hogy időpillanatra vonatkoztatva értjük a fogalmat, mivel ez magától értetődőnek tűnik:

*"A térkép a Föld vagy más égitest felszínének vagy a felszínre vonatkoztatott természeti és társadalmi típusú tárgyaknak és jelenségeknek meghatározott matematikai szabályok vagy mértani törvények szerint síkba vetített, méretarányosan kisebbített, általánosított, és sajátos grafikai jelrendszerrel bemutatott ábrázolási formája." (Faragó, 2005)*

A térképek tehát – és ez alatt a digitális térképeket is értem – általában egy időpillanatra vonatkozó statikus állapot bemutatását hivatottak szolgálni. Rohamosan fejlődő világunkban viszont a technológia a legtöbb problémára kínál valamilyen megoldást, és ez a fejlődés jelen esetben fontos pozitív következményekkel is járhat. Ahol viszonylag lassan mennek végbe folyamatok, ott az előrejelzésben lehet jelentősége az idő térképi megjelenítésének, gondoljunk csak az óceánok emelkedő vízszintjére, és a tényre, hogy az emberiség jelentős hányada partközelben él. Felgyorsult közlekedésünk szintén igényli időadatos térképek – digitális megjelenítéssel, és aktuális pozícióadatokkal – létrehozását és közzétételét. Dolgozatom hasonló témát dolgoz fel, ugyanis animált kerékpáros térképem szintén a térben való elmozdulást mutatja be felgyorsítva, vagy akár valós időben a felhasznált program által nyújtott lehetőségek keretein belül.

#### <span id="page-6-0"></span>**3.1 Korai térképek és értelmezési nehézségek a térinformatikában**

A térinformatika térnyerése előtt jóval korábban, már a 19. század közepén próbálkoztak papírtérképre valamilyen módon felvinni az idő adatokat. Charles Joseph Minard (1781-1870) francia mérnök volt, aki forradalmian új térképén számos információt – főleg kvantitatív adatokat – tudott megjeleníteni egyszerűen és könnyen átlátható módon. Jelentőségét jelzi, hogy XX. századi amerikai statisztikusok is elismerően nyilatkoznak a térképről. Edward Tufte szerint "lehet hogy ez a valaha rajzolt legjobb, statisztikai adatokat bemutató térkép". (Tufte, 2001)

Maga a térkép 1869-ben került kiadásra, és Napóleon 1812-13-as oroszországi hadjáratát ábrázolja (1. ábra). Az idősoros ábrázolás folyamán megfigyelhetjük a francia hadsereg létszámának drasztikus csökkenését – melyet számszerűsít is az egyre vékonyodó vonallal jelölt útvonal mentén – Moszkváig, valamint visszafelé is. Sőt a visszafelé út mellé még egy hőmérsékleti értékeket ábrázoló diagramot is hozzácsatol, ezzel érzékeltetve a rendkívüli hideget, mely még jobban megtizedelte a hazatérő francia csapatokat. Így a jelentős hőmérséklet esések időszakainak függvényében vizsgálhatjuk a hadsereg létszámának csökkenését.

Minard térképén is jól látszik, hogy az időben milyen sok változót tudunk mérni, majd a megfelelő adatokat felhasználva ábrázolni is van lehetőségünk. A térinformatika megjelenésével új lehetőségek nyíltak a helyhez köthető adatok ábrázolásában, ám ma már egyre nagyobb az igény olyan alkalmazásokra, melyek lehetővé teszik az időben történő változás elemzését, megfigyelését is. Alapvetően az objektum helyzetének, alakjának és leíró adatainak a változását szeretnénk valamilyen módon megjeleníteni. Az időben egymást követő állapotok minél sűrűbb összehasonlításával elég pontos képet kaphatunk a változásokról. Azonban ilyen információk gyűjtése, de leginkább kezelése és tárolása újfajta feladatokat jelent a térinformatikai rendszerek számára, hiszen a térbeli adatoktól eltérő szemléletmódot igényelnek.

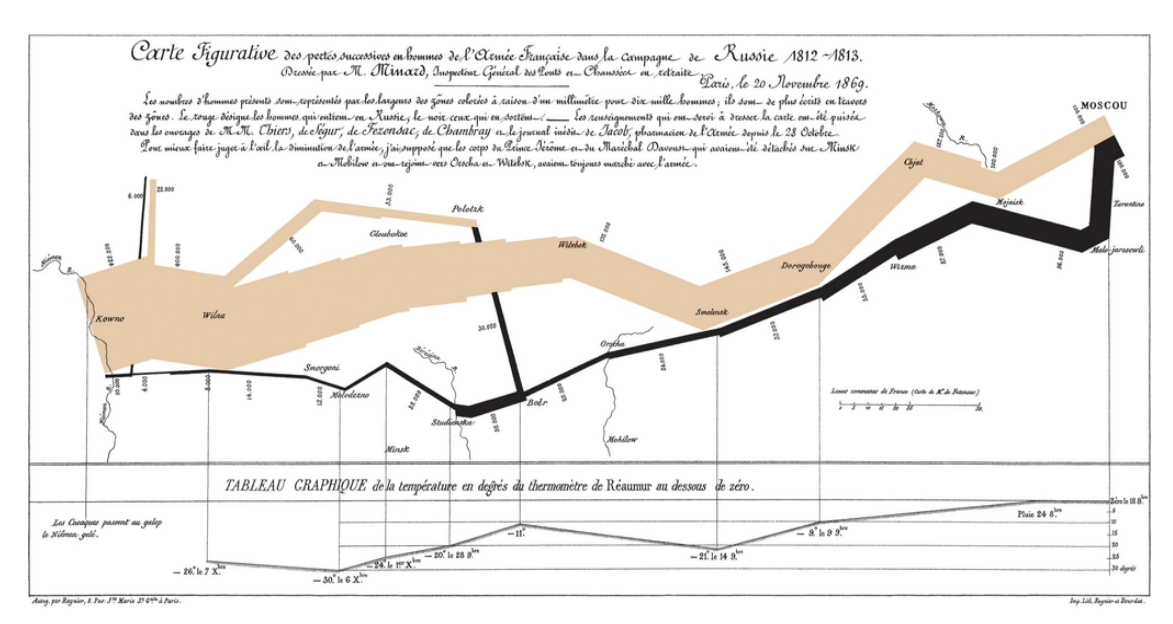

**1. ábra: Minard térképe Napóleon oroszországi hadjáratáról, 1869 (Forrás: Wikipedia)**

Az idő fogalmának filozófiai mélységű, jelentésbeli eltérése a legalapvetőbb tényező, mely ezen adatok kezelését nehezíti. Ugyanis eltérnek a vélemények azzal kapcsolatban, miszerint a térbeli és időbeli kiterjedés között jelentésbeli eltérés van, mások szerint viszont nincsen különbség csupán egy újabb dimenzióról van szó. Az előbbi álláspont úgy kezeli az időt, mint egy különálló tényezőt, mely ugyanannak az objektumnak különböző állapotait reprezentálja, míg utóbbi szemantikailag nem tesz különbséget térbeli és időbeli kiterjedés közt. (Juhász, 2010)

A másik nehézséget az jelentheti, hogy el kell döntenünk, melyik időpillanatra vonatkoztatva értjük egy esemény megtörténtét, arra amikor az esemény valójában megtörtént, vagy amikor adatbázisba került, esetleg a megjelenítés idejére vonatkozik. (Pődör, 2010)

Olyan összetett fogalomról van szó, ahol jelentősége van a kialakulásnak, a tartamnak, megszűnésnek, esetleg a periodicitásnak, melyek a formalizálást nehezítik. Az időben továbbá lehetséges az előre- és hátralépés, az ún. szcenárió. Egyre inkább elvárás a térbeli adatokhoz hasonló komplex kezelés, mely összességében még nem megoldott. Ide tartozik a változások modellezése, a térbeli és időbeli felbontás, a méretarány függőség, valamint a térbelihez hasonló elemzések lehetővé tétele. A hagyományos GIS adatbázisok legfőbb hiányossága, hogy legtöbbször csak állapotok, és nem a változások jelennek meg bennük. Különösen, ha a különböző  $T_0$ ,  $T_1$  ...  $T_i$  időpontokhoz az adatbázisban állapotképeket rendelünk, így tárolnunk kell a változásokat és a változatlan adatokat is, mely redundáns adattároláshoz és ellentmondások kialakulásához vezet az adatbázisban. Az állapotképek szabályos időközönként történő felvételével sem érjük el a kívánt hatást, mivel előfordulhat, hogy a változást eredményező részfolyamat két felvételi időpont között történt, így az nem fog szerepelni az adatbázisunkban. Éppen ezért megkülönböztethetünk temporális és atemporális (hagyományos) adatbázisokat. (Langran, 1993)

# <span id="page-8-0"></span>**3.2 Az idő adatokat is feldolgozó adatmodellek csoportosítási lehetőségei**

 Mivel komplex, a térbeli adatok kezeléséhez hasonló megoldás még nem létezik, ezért ezek az adatmodellek leginkább feladat specifikusak, azaz valamilyen alkalmazáson keresztül mutathatók be. Csoportosításuk is minden esetben alkalmazásfüggő:

*az egyes alkalmazások komponenseinek kötöttsége szerint:*

Egy alkalmazás tartalmazza a két eredeti komponenst, melyek a helyzet és az attribútum, valamint kiegészül egy harmadikkal az idővel. Jellemzően az egyik komponens kötött, a másik egy értéktartományon belül mozog (kontrollált), míg a harmadik a valójában meghatározandó (1. táblázat). Már korábban is említettem, hogy valamilyen statikus térképet értünk általában térképfogalom alatt, így nem meglepő, hogy sok esetben az idő lesz a fix komponens. Nyilvánvaló, hogy ezek az adatmodellek csupán tájékoztatnak arról az időpontról, amelyre a térkép vonatkozik.

*az egyes alkalmazások komponenseinek dominanciája szerint:*

Az előző csoportosítási módszerhez szorosan kapcsolódik, viszont rámutat arra a tényre, hogy az egyes komponensek legtöbbször nem szerepelnek azonos súllyal az alkalmazásokba (2. ábra). Egyértelműen látszik, hogy azoknál az adatmodelleknél, ahol viszonylag kevés szerepe van az idő komponensnek, az ábrázolás valószínűleg felesleges, mivel itt inkább a pillanatnyi állapot kifejezése fontos.

#### *időtartam alapján:*

Megkülönböztetünk alkalmi és folyamatos adatmodelleket, az alapján, hogy a feladat elvégzése mennyi időt vesz igénybe, ez idő során új információkkal bővül-e az adatbázis, vagy előre meghatározott adatokkal dolgozik. Alkalmi az adatmodell, ha az alkalmazás valamilyen egyedi feladatot reprezentál, mely a probléma megoldása után lezártnak tekinthető több információval már nem fog szolgálni. Ezzel szemben a permanens adatmodell folyamatos működés mellett új információkkal kiegészülve mutatja be a változást.

*eltérő frissítési módok alapján:*

Két lehetőség adódik ennél a csoportosításnál, mégpedig amikor az új adatok felülírják a régieket, vagyis utóbbiak törlődnek az adatbázisból, valamint amikor csak helyettesítik az adatot, azaz a régit továbbra is tárolják.

*megjelenítés alapján:*

Mint korábban említettem az alkalmazástól való függőséget, itt is jól látszik, hogy mindig a feladathoz leginkább megfelelő megjelenítést kell választanunk. Olyan megjelenítési formák ismertek, mint a tematikus szimbólumok, az adatok grafikus vagy szöveges módosítása, kiegészítése, idősorok, animációk.

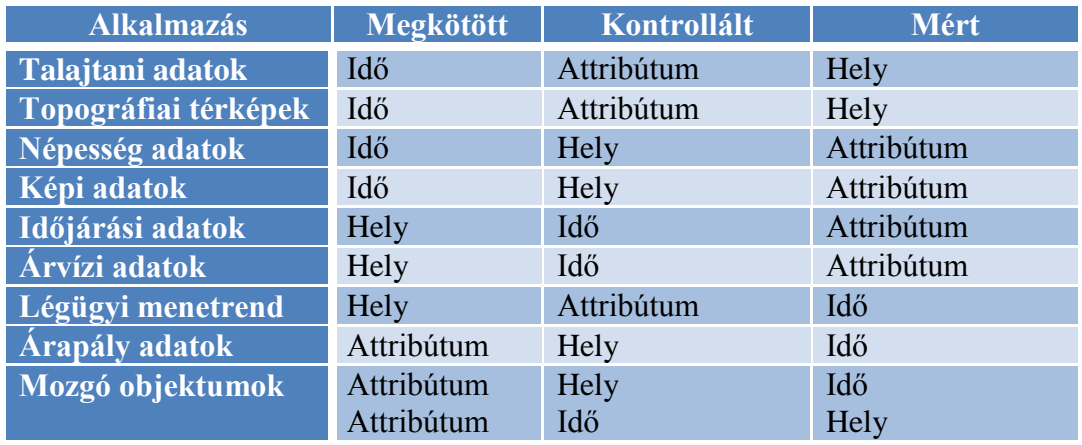

**1. táblázat: A komponensek kötöttsége egyes alkalmazásokban (Forrás: Langran, G.)**

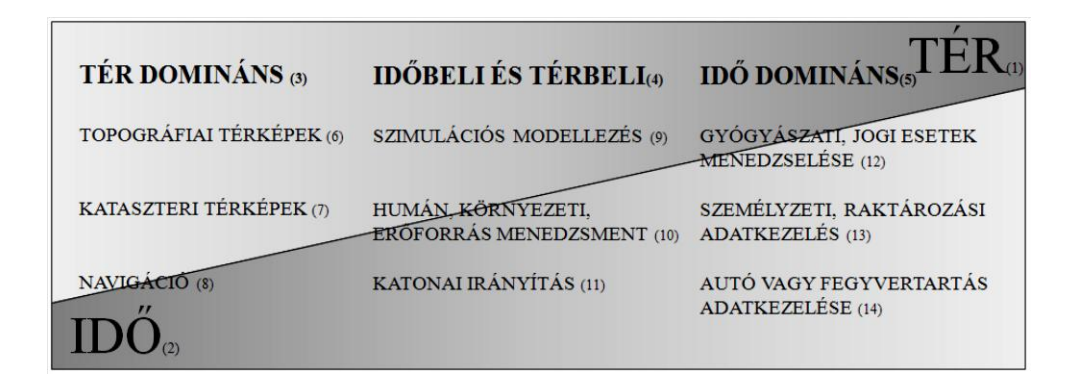

**2. ábra: Az egyes alkalmazások csoportosítása a komponensek dominanciája alapján (Forrás: Juhász A.)**

### <span id="page-10-0"></span>**3.3 Adatmodellek az idő hatékony megjelenítésére**

 Ebben a fejezetben azokat az adatmodelleket kívánom bemutatni, melyek alkalmasak az idő térképi megjelenítésére általános értelemben, azaz nem csak egy speciális jelenség ábrázolására alkalmazható. Fontosnak tartom ezek ismertetését, mivel jóval több lehetőség adódik, azonban ezen adatmodelleken keresztül talán könnyebben átláthatóak a lehetőségek egy térképszerkesztő számára. Minél előrébb helyezkedik el a sorrendben, annál fejlettebb adatmodellről van szó.

#### **1. Tér-idő kocka**

Az adatmodell háromdimenziós ugyan, de a szokásostól eltérően a 3. dimenzió nem a magasság, hanem idő, azaz vonalas, esetleg felületi objektumokat ábrázol az idő függvényében. Leginkább vonalas objektumok (3. ábra) esetén tartom látványos megoldásnak, viszont az objektum nem mozog a vonal mentén, egyszerűen csak leolvasni tudjuk a koordináta rendszerünkről (egy metszet vagy kisebb kocka segítségével), hogy egy-egy vonal menti állapot mikor következett be. Kraak szerint, egyéb grafikus megjelenítési módszerekkel hasznos lehet az alkalmazása, viszont további kutatásokra van szükség használhatóságának igazolásához. (Kraak, 2012)

#### **2. Szekvenciális állapotképek**

Dinamikus térképek készítésénél gyakran előfordul, hogy ehhez a módszerhez fordulunk. Egyszerű és szemléletes módja az idő ábrázolásának, mivel állapotképek sorozatszerű egymás után fűzésével mozgás, változás

megjelenítésére alkalmas (4. ábra). Leginkább lepergő filmkockához hasonlítható, így például mozgó kép lejátszására alkalmas .*gif* fájlként vagy valamilyen videó lejátszó segítségével dinamikus térképünket úgymond le is játszhatjuk. Vannak azonban bőven hátrányai is a modellnek, mivel minden állapotkép egy T<sup>i</sup> időpillanatot reprezentál, ezért a változás mértékét csak hozzávetőlegesen tudjuk megállapítani, ami ún. rejtett struktúra létrejöttét eredményezi. Adattárolási szempontból sem mondható hatékonynak, mivel redundanciát okoz, azáltal, hogy az egyes időpillanatokra vonatkozó megegyező állapotokat, annyiszor tárolja, ahány állapotképen szerepelnek.

#### **3. Alapállapot módosításokkal**

Alapvetően két problémát küszöböl ki ez a modell az előzőhöz képest. Először is a változás mértékét viszonylag pontosan, ránézésre meg lehet határozni azáltal, hogy az állapotképek csak az egyes  $T_i$  időpillanatok közötti változást mutatják be (5. ábra). Ezt a mennyiségi információt csak nagy nehézségek árán lehetett az előző modellből kinyerni, ellenben itt rögtön látjuk mekkora az eltérés az előző állapothoz képest. Természetesen kell lennie egy alapállapotnak, amelyhez viszonyíthatjuk a módosításokat. A másik nagy előnye a szekvenciális állapotképekhez képest, az az adattárolásban mutatkozik meg. Nem lép fel redundancia, mivel az alapállapotot és az egyes változásokat is csak egyszer tárolja. Az állapotképek sorrendje pedig meghatározza a modell nyilvánvaló időbeliségét.

#### **4. Tér-idő kompozit**

A tér-idő kompozit modell szintén az előző modell továbbfejlesztése, hiszen miért akarnánk minden egyes módosítást külön állapotképen megjeleníteni, ha az adattárolás tovább javítható úgy, hogy mindet egy képre helyezzük. Az egyes entitásokat azonban meg kell különböztetnünk egymástól különben az időbeliség értelmezhetetlen lesz a képen. Minden entitásnak külön attribútum története van, mely elősegíti az egymástól történő elkülönítést (6. ábra). A térbeli és időbeli adatokat egymástól elkülönülten tudja kezelni a modell. Hátránya viszont, hogy csak rövid időintervallumra és kis kiterjedésű területre érdemes használni, mert az egyre kisebb és nagyobb számú entitások az idő múlásával már nem ábrázolhatóak hatékonyan.

#### **5. Objektum orientált rendszer**

A térinformatika területén nagy áttörést jelent, ennek az adatmodellnek a megjelenése. Először érdemes általánosságban röviden áttekinteni a modell felépítését, majd utána kitérni egy idő adatokat is kezelő objektum orientált rendszer ismertetésére. Hierarchikusan szervezett osztályok rendszeréről van szó. A legfelső szinten ún. absztrakt osztályok helyezkednek el, melyek csak a legáltalánosabb attribútumait tartalmazzák az alattuk levő osztályoknak, így ebből objektum példányokat nem lehet létrehozni. Az alsóbb szinteken osztályok és alosztályok találhatók, melyek már mind konkrét attribútumokkal rendelkeznek, melyek meghatározzák a belőlük származtatott objektumok adatait, konkrét értékeit. Továbbá módszereknek nevezett eljárások, interfészek is tartozhatnak az egyes osztályokhoz. Előbbi az adatokkal végzett műveleteket, utóbbi az osztályok közötti együttműködést hivatott szolgálni. A felsőbb szinteken meghatározott attribútumokat az alosztályok öröklik. Sok esetben a többszörös öröklésről beszélhetünk, tehát egy alsóbb osztály, objektum, több különböző osztálytól is örököl attribútumokat. A fentiek alapján az objektum orientáltság egyik alapelvének nevezhetjük az egyértelmű azonosítást, mely az objektumon végrehajtott műveletek esetén sem változhat. Nagy előnye az ilyen adatbázisoknak a hálózati kliens-szerver felépítésbe való illeszkedés, valamint, hogy szabványosított földrajzi objektum osztályokat lehet létrehozni. Számunkra legfontosabb példa az ilyen szabványosított objektum orientált rendszerek közül, az magának a KML fájlnak a felépítése. Előnyei főleg kiterjedt, osztott, nagy adatbázisok esetén mutatkoznak meg, amilyen például a közműhálózatok térinformatikai rendszere is (Sárközy, 2001).

Az idő adatokat is feldolgozó objektum orientált rendszerű modellek közül a *Feature Evolution Model* elnevezésűt kell kiemelni. A legalsó szinten valamilyen *változás* áll, mely ugyanazon objektum két állapota között teremt kapcsolatot (7. ábra) az objektum attribútumain keresztül. A legfontosabb felismerés ennél a modellnél, hogy itt a változásoknak is objektumként kell megjelenniük. Mind a változások, mind az objektumok állapotai rendelkeznek attribútumokkal. A változások kétfélék lehetnek: események, azaz egy időpontra vonatkoznak, vagy folyamatok, melyek valamilyen lehatárolható időtartamra. A következő szinten az egyes objektumok különböző állapotai *komplex objektum állapotokba,* a változások pedig a köztük elhelyezkedő *átmenet* csoportba rendeződnek (8. ábra). A legfelső szinten *kialakult objektumot* és ún. *állapot leírót* különböztetünk meg. Végeredményben egyes objektumok teljes történetét adják meg, mivel kapcsolódnak komplex, esetleg egyedi objektumokhoz, valamint az átmenetekhez is (9. ábra). Az objektum orientáltság hierarchikus felépítése, itt is nyomon követhető, még ha nehezebben is értelmezhető, mint egy egyszerűbb térbeli modellnél (Juhász, 2010).

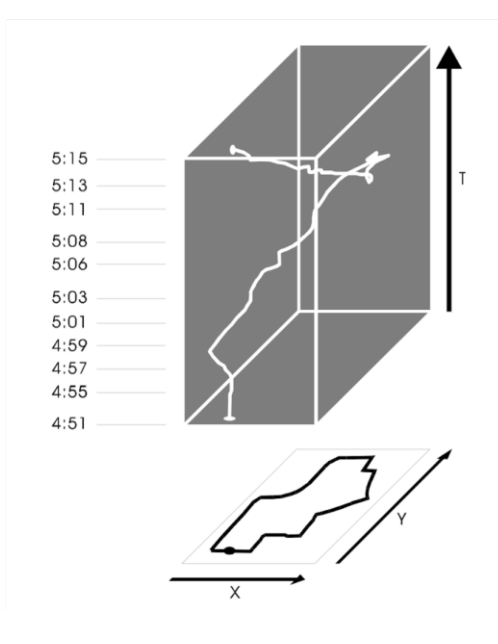

**3. ábra: Tér-idő kocka (Forrás: Kraak, M.-J.)** 

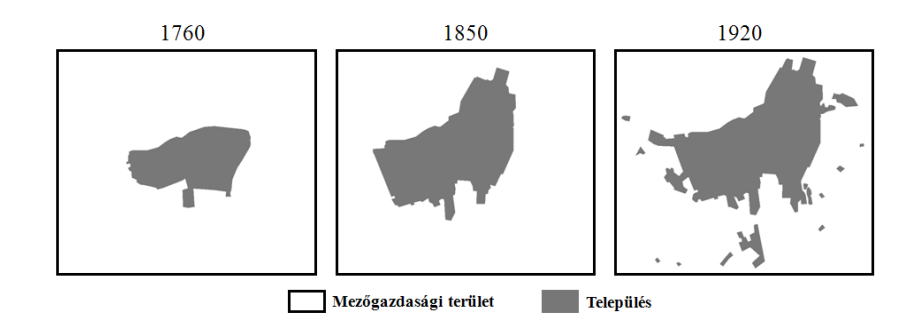

**4. ábra: Szekvenciális állapotképek (Forrás: Juhász A.)**

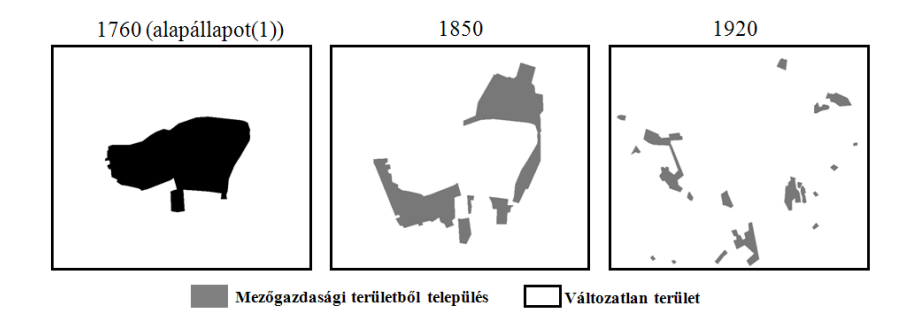

**5. ábra: Alapállapot módosításokkal (Forrás: Juhász A.)**

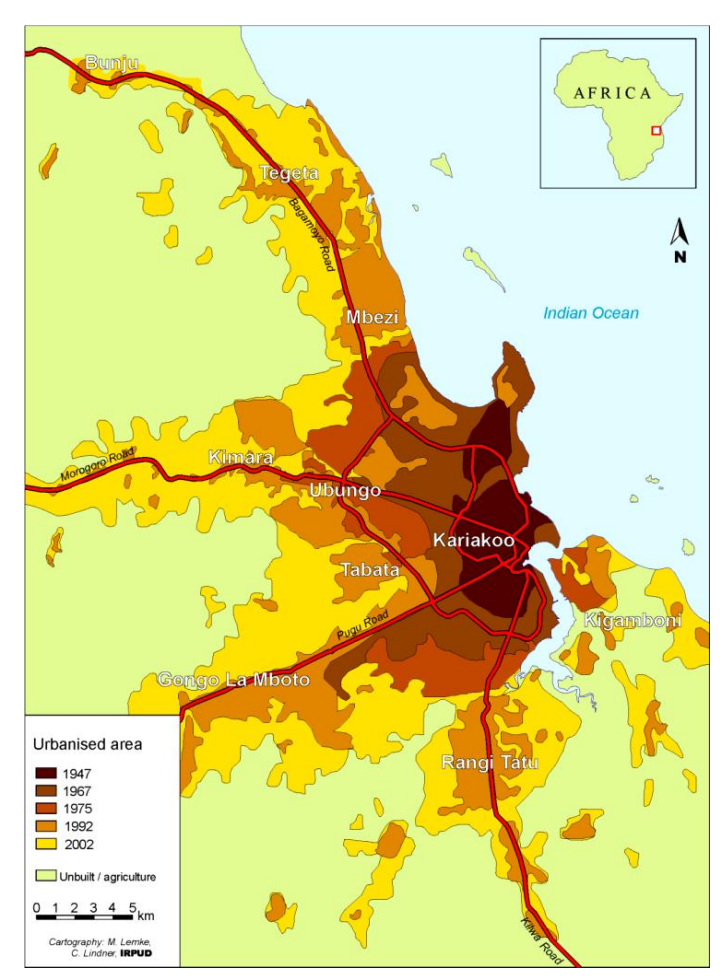

**6. ábra: Tér- idő kompozit (Forrás: Alexandra Hill és Christian Lindner)**

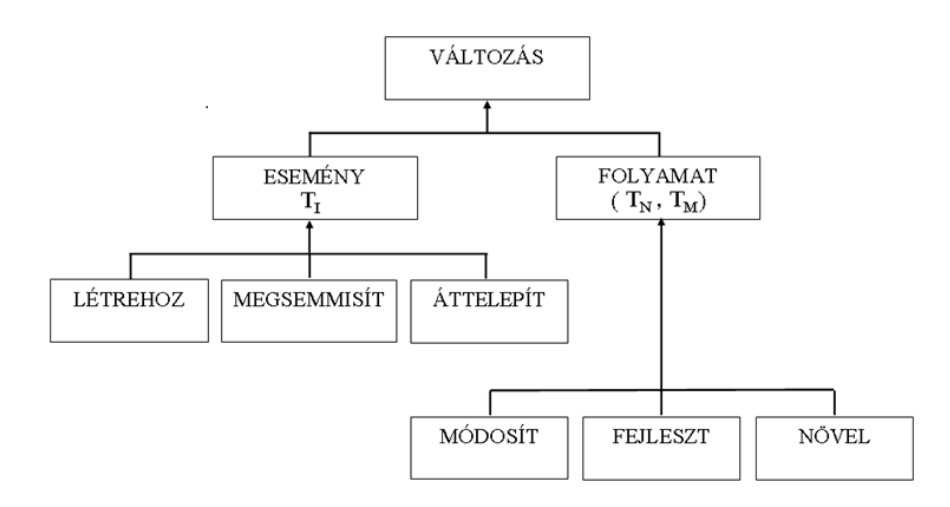

**7. ábra: A Feature Evolution Model első szintje (Forrás: Juhász A.)**

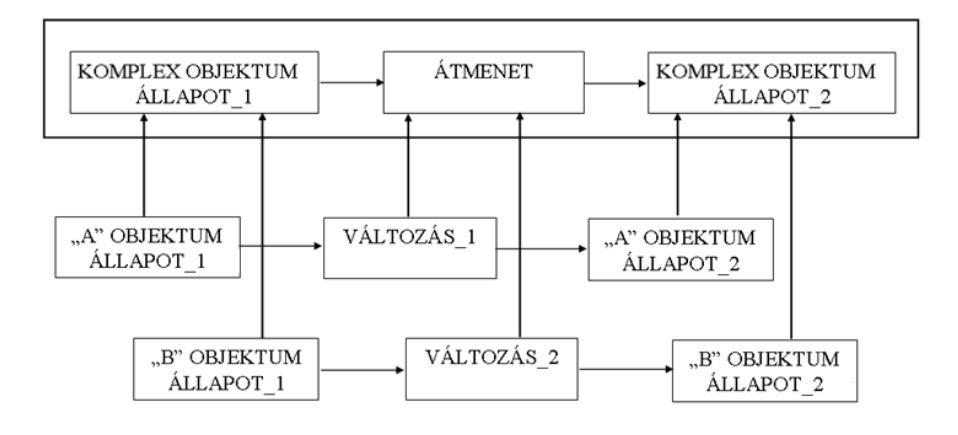

**8. ábra: A Feature Evolution Model második szintje (Forrás: Juhász A.)**

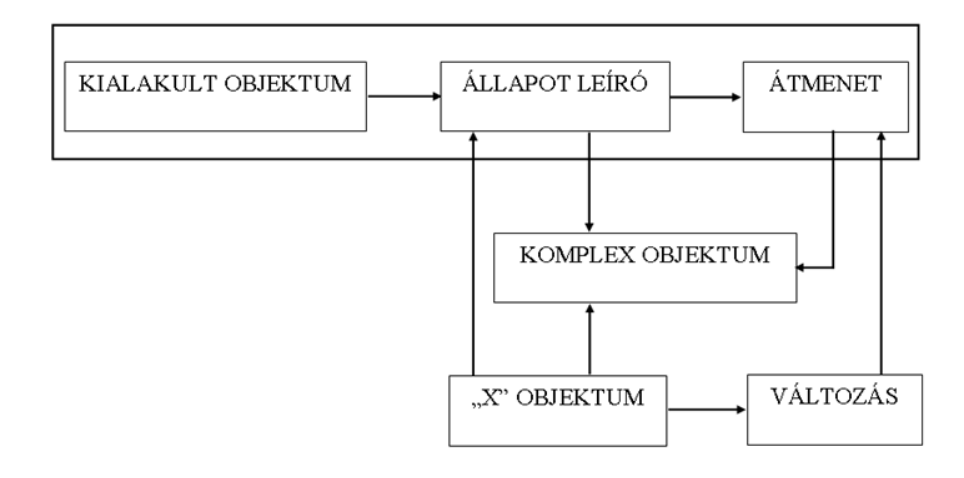

**9. ábra: A Feature Evolution Model harmadik szintje (Forrás: Juhász A.)**

#### <span id="page-16-0"></span>**4. Az animáció és a dinamikus változók**

 Számítógépes grafikus környezetben az animáció kiválóan alkalmas a térképi dinamizmus megjelenítésére, és ezáltal a térképolvasó információszerzési lehetőségeit nagyban bővíti, és nem utolsó sorban látványossá, izgalmassá teszi a térképet. A térbeli jelenségek majdnem mind dinamikusak, és vannak változások, melyek hatással vannak ránk, ezért kiemelt figyelmet kell fordítanunk megismerésükre. Bizonyos jelenségek a környezeti körülmények változása miatt jönnek létre (időjárás, kőzetlemezek elmozdulásai, járványok), de egyre nagyobb hányadát teszik ki az ember okozta változások is (erdőirtás, tengeri olajszennyezések). A 60-as években Tobler volt az első, akiben felmerült a földrajzi adatok számítógépes animálásának ötlete. Moellering pedig elsőként készített 3D animációt térbeli adatokról a 80-as években. A térinformatikai fejlődésével (képek egymás után fűzése), valamint az internet megjelenésével megnyíltak a lehetőségek. Vannak a térképi animációk hatékonyságát kétségbe vonó vélemények is, Morrisons (2000) szerint az animációk csak azért hatékonyabbak a statikus grafikai megjelenítésnél, mert képesek bemutatni a fontosabb változások közti kisebb lépéseket, egyébként viszont arra a következtetésre jutott, hogy gyakran jobb megoldás a statikus ábrázolás választása. Többen azzal támasztották alá ezen állítást, hogy az emberi vizuális felfogóképesség korlátozott, így a gyors változások bemutatása túl megterhelő, és emiatt nehéz fenntartani a figyelmet (Kosslyn, Osherson, 1995; Gahegan, 1999). Természetesen az animációk hatékonyságát sok tényező befolyásolja, mint az adatábrázolás jellemzői (térbeli és időbeli felbontás), az animáció megtervezése (a legideálisabb megjelenítés kiválasztása), valamint a különböző felhasználói igények figyelembe vétele. Egy animáció korlátozott lehetőségeket kínál, abban az esetben ha nem interaktív. A lényeg, hogy a szemlélő képes legyen az időben előre-hátra lépni, tehát az idő múlását valahogy befolyásolni.

Blok munkájának is célja a térbeli adatok grafikus ábrázolása során a grafikus változók fogalmának szemantikai bővítése, dinamikusan változó megjelenítéssé. Továbbra is támaszkodnia kell az animációnak a grafikus elemekre a térbeli dimenziókban, ám a dinamizmus további hatással van az érzékszervekre az időbeli dimenzióban. Kezdetben Hayward (1984) próbálta a sorrendet és a mozgás sebességét dinamikus változóként elkülöníteni. Később Magnenat Thalmann & Thalmann (1990) különített el dinamikus változókat, melyek akkor még az animált objektumok, a helyszín és a sorrend voltak. Az animált objektumok maguk a grafikus objektumok,

melyeket a térképen szimbólumok jeleznek. A helyszín utal az objektum helyzetére, míg a sorrend a képek strukturált bemutatására. Ebben a felfogásban csak a sorrend utalt az időbeliségre. DiBiase (1992) bevezette a sorrend mellé, az időtartam, és a változás mértékének fogalmát, melyet MacEachren (1994) kiegészített a bemutatási idővel, gyakorisággal, valamint a szinkronizációval (Blok, 1999).

Most sorra veszem ezt a hat változót, melyeket a leggyakrabban használ a geovizualizációs szakirodalom.

- *Bemutatási idő:* azt az időpillanatot jelenti az animáció során, amikor a változás elindult, tekintet nélkül arra hogyan és hogy milyen típusú változásról van szó.
- *Időtartam:* két azonosítható állapot között eltelt idő, másképp az az időtartam amíg egy változó állandó marad
- *Sorrend:* az animáció felépítését befolyásoló tényező. Mivel az animáció során egymás után levetített képek sorozatáról beszélhetünk, feltételezzük, hogy időbeli felépítésről van szó, viszont léteznek olyan animációk, melyeknél csak a térbeli viszonyok bemutatása a cél és nem kapcsolódik a jelenség megtörténtének idejéhez. Különböző tematikájú térképi rétegek egymásra vetítése ilyen animációt eredményez, de a sorrend itt is fontos tényező.
- *Gyakoriság:* időegység alatt azonosítható állapotok száma. Tehát az időtartammal van összefüggésben, mivel a gyakoriság egy viszonyszám két időtartam között. MacEachren szerint érdemes külön fogalomként kezelni a dinamikus változók csoportjában, mert a közfelfogásban is ez egy önálló fogalom.
- *A változás mértéke:* Megmutatja, hogy az animáció során időegység alatt mekkora a változás mértéke. A változás mértéke természetesen lehet állandó vagy változó.
- *Szinkronizáció:* abban az esetben fontos, amikor lehetőségünk van egyidejűleg kettő vagy több időbeli animációt futtatni. A szinkronizáció elősegíti az adathalmazok közti kapcsolatok vizsgálatát, így azok könnyebb összehasonlíthatóságát. Például a szennyezőanyag kibocsátás és bizonyos betegségek előfordulása, vagy a csapadékmennyiség és a vegetáció közti összefüggések időskálán való egyeztetése után levonhatóak a következtetések (Blok, 1999).

Blok felveti a kérdést, hogy a változás mértéke és a szinkronizáció tekinthető-e egyáltalán dinamikus változónak. Ezek a változók csak futó animáció esetén vizsgálhatók, ráadásul a valóságban gyakran nem azonos sebességgel játszódnak le események – melyek között a kapcsolat egyébként egyértelmű – így a fent említett természeti jelenségre is igaz ez a megállapítás. Az előző négy dinamikus változó sem független egymástól. Közülük a bemutatási időt alap változóként értelmezzük, melyre a többi épül, mivel ez adja meg a változás kezdő időpontját, vagy másként, egy új kiindulási állapotot. A többi változó megismerése tehát erre alapul, ami azt jelenti, hogy a hierarchia következő szintjén a változók származtatottak. A sorrend és az időtartam található a következő szinten, melyet elsődleges származtatott változóknak nevezünk. A gyakoriság pedig az előző kettőnek a függvénye, viszont csak az időegységre eső azonos változások vagy állapotok azok, melyek származtathatóak. Ez a másodlagos származtatott változó szintje.

Meg kell jegyeznünk, hogy mint minden térképnél itt is fontos szerepe van a jelmagyarázatnak, amit azonban nem csak a hagyományos értelemben használunk ebben az esetben. Később bemutatásra kerülő animációm is tartalmaz egy eszközt, mellyel az animáció során beállíthatunk hatékony, megjelenítés szempontjából is fontos dolgokat, valamint ennek köszönhetően lesz az animáció interaktív. Végül összességében elmondható, hogy ma még nincsen kidolgozva a térképi animációk, sem elméleti, sem gyakorlati háttere, még nem egyértelmű, hogy a térképolvasó hogyan értelmezi a viszonylag gyors térképi változásokat.

#### <span id="page-18-0"></span>**5. Webtérképek**

Ebben a fejezetben a webtérképek egy lehetséges osztályozási lehetőségét mutatom be, valamint munkám során talált és fontosnak tartott példákkal illusztrálom azokat. A weben ma található térképek nagy részét lefedi Jan-Menno Kraak holland térképész 2001-ben alkotott osztályozása, mely eléggé részletes, viszont nem biztos, hogy egy térképet egyértelműen egy csoportba be tudunk sorolni. Ugyanis ezek a kategóriák inkább valamilyen különleges tulajdonság alapján lettek definiálva, és sok átfedés van köztük, leginkább interaktivitás terén. Ezért bizonyos webtérképek több kategóriába is besorolhatóak, ennek ellenére lehet egyfajta fejlődést felfedezni a kategóriák kifinomultsága terén (10. ábra). Kifejezetten nagy azoknak a webes felületeknek a spektruma, melyeken megjeleníthetjük térképünket. Természetesen mindnek megvan a maga erőssége és gyengesége, melyet figyelembe kell vennünk a térkép tervezésekor. Éppen ezért fontosnak tartom először ezek felsorolását, mielőtt rátérnék a konkrét kategóriákra.

A következők a jelentősebb webes felületek:

#### Kereskedelmi forgalomban lévők

- ArcGIS Server (ESRI)
- GeoMedia WebMap (Intergraph)
- MapXtreme (MapInfo)
- MapGuide (Autodesk)

#### Nyílt forráskódúak

- MapServer
- GeoServer
- OpenLayers
- Scaleable Vector Graphics (SVG)
- Adobe Flex (csak részben nyílt)

#### Nyilvános API (alkalmazásprogramozási felület)

- Google Maps
- Yahoo! Maps
- Microsoft Virtual Earth (2D)
- MapQuest's OpenAPI

#### Glóbuszok

- Google Earth
- Microsoft Virtual Earth (3D)
- ArcGIS Explorer
- NASA WorldWind

#### <span id="page-20-0"></span>**5.1 Statikus webtérképek**

A weben legkorábban megjelent térképek statikus tartalmat jelenítenek meg, legfeljebb a kicsinyítés-nagyítás, mozgatás lehetőségét tudják nyújtani, ami így némi interaktív tulajdonságot biztosít nekik. Túlnyomó részük azonban csak böngészhető, a navigálás lehetősége már interaktív tulajdonságot biztosít a térképnek. A szkennelt térképek (minősége a szkennelés felbontásától függ) vagy GIS késztermékek weben való publikálása ma már a legkevésbé korszerű módszer. Egyszerű képként HTML-be ágyazva jelennek meg és főleg valamilyen tematikát ábrázolnak. Jellemzően történelmi térképeket lehet ilyen formában a weben találni, habár itt is meg lehet oldani például egy-egy hadjárat dinamikus bemutatását. Erre webes környezetben Németh Ildikó (2010) tett kísérletet Hannibál II. pun hadjáratának bemutatása során. Az én témámhoz kapcsolódóan is sok statikus webtérképpel találkoztam, ugyanis a kerékpársport legnívósabb versenyének, a Tour de France-nak a hivatalos weboldalán [\(http://www.letour.fr/le-tour/2013/us/\)](http://www.letour.fr/le-tour/2013/us/), is csak ilyen térképek szerepeltek az egyes szakaszokról. Kiegészítésképpen domborzati profilok és videós animációk is szerepelnek a weboldalon, de utóbbiak csak nagyon sematikus képet adnak a vizsgált szakaszról.

#### <span id="page-20-1"></span>**5.2 Dinamikus webtérképek**

Kraak egyfajta átmenetnek szánta ezt a kategóriát, mely rávilágít, hogy a térkép statikus vagy dinamikus volta attól függ, hogy az állapotképek, azaz a térképen feltüntethető változások mennyire gyakoriak. Egyben összefoglaló kategória további dinamikus alosztályok számára. Például a statikus térképhez áll közelebb egy népszámlálási adatokat rögzítő térkép, mivel a népességi adatok a következő népszámlálásig nem változnak. Ennek eredményeképp csak több évtizedre visszamenőleg gyűjtött adatokból lehet érdemi információkkal szolgáló dinamikus térképet készíteni, például szekvenciális állapotképek segítségével. A másik véglet az, amikor nagyon rövid időtartamokra vonatkozó pontos adatokat szeretnénk bemutatni – például egy vonat pozícióját – ilyenkor lehetetlenné válik a statikus ábrázolás. Ilyen drasztikus esetben, már a dinamikus ábrázolás is egy következő szintre kell hogy lépjen. Az utóbbinál hosszabb, előbbinél rövidebb időtartamra vonatkozó adatok jelentik a köztes megoldást, és gyakorlatilag ebbe a kategóriába szigorúan csak ezek tartoznak.

#### <span id="page-21-0"></span>**5.3 Megosztott webtérképek**

Ez a kategória egy alosztálya az előzőnek, mely annyiban különbözik tőle, hogy az adatok egy része más szerverektől, esetleg olyan weboldalak adataiból származik, amelyek nem kartográfiai célokat szolgálnak. Előbbi a különböző formális megosztási protokollokat magában foglaló Open Geospatial Consortium (OGC). Az OGC, egy vállalatokat, egyetemeket, kormányzati szerveket, egyéneket tömörítő nemzetközi társulás, melynek célja, hogy nemzetközi együttműködéssel kialakítson nyilvánosan

elérhető szabványokat. A GIS termékek kettéoszthatók abból a szempontból, hogy a szoftver mennyire tér el az OGC szabványtól. A tesztek során megfelelt szoftvereket hitelesítik, és az OGC-vel kompatibilisnek nyilvánítják. A másik lehetőség, hogy végrehajtják a szoftveren a szabványosítást, viszont az nem felel meg a tesztek során. A fejlesztők végrehajtási tervezetként regisztrálhatják terméküket, viszont az OGC fenntartja a jogot további ellenőrzésre. A Web Feature Service (WFS), a Web Map Service (WMS) és a Web Coverage Service (WCS) szabványokat tartalmazza az OGC (11. ábra). Ezeket ebben a dolgozatban nem részletezem, mert egy másik szabvány, a KML kidolgozása is az OGC-hez köthető, és mivel az animációm is ebben a formátumban készült, ezt ismertetem később. Ingyenes térinformatikai szoftverek fejlesztése is kötődik az OGC tevékenységéhez.

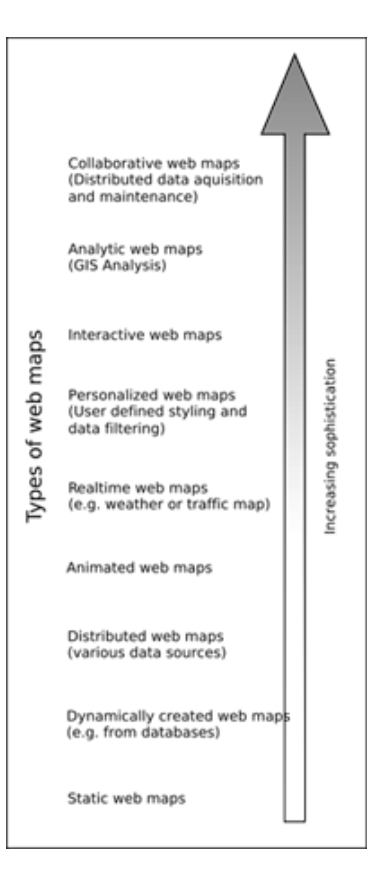

**10. ábra: A webtérképek összetettségének fejlődése (Forrás: Kraak, M.-J.)** 

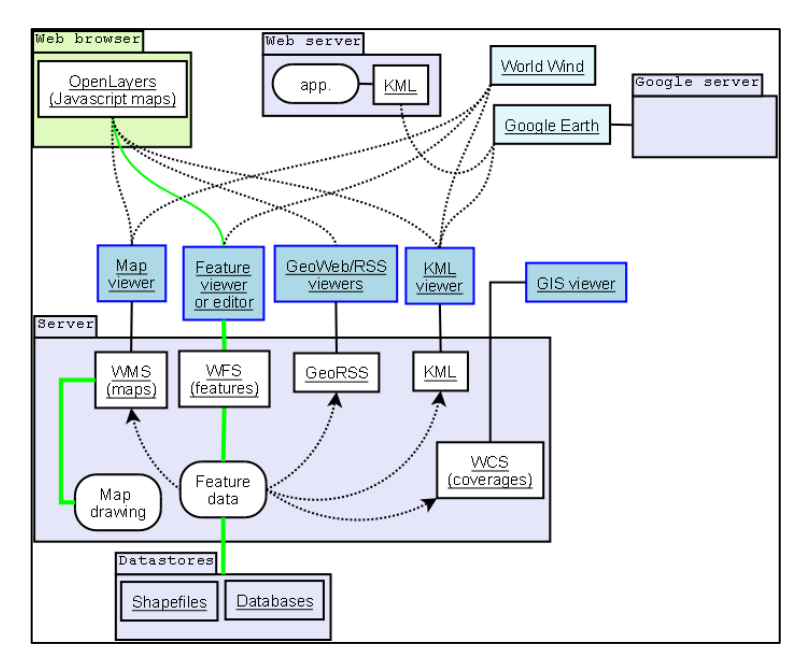

**11. ábra: Az OGC szerver szabványai (Forrás: Wikipédia)**

A rengeteg alkalmazás, amely főleg az okostelefonok révén elárasztotta a digitális világot, jól mutatja, hogy az emberek igénylik az olyan webtérképeket, ahol hasonló tevékenységi körben egymás adatait megnézhetik, esetleg ha a weboldal engedi le is tölthetik. Az okostelefonok folyamatosan a GPS-ek helyébe lépnek praktikusságuk miatt, viszont ez nem jelenti azt, hogy olyan pontos adatfelvételre lennének képesek, mint egy GPS. Nagyon népszerűek lettek manapság az egyes sport *tracker* alkalmazások. Példának az <http://www.endomondo.com/> weboldalt mutatom be röviden. Ez egy olyan alkalmazás okostelefonra, amellyel sokféle szabadtéri tevékenység nyomvonalát rögzíthetjük, és tölthetjük fel saját profilunkba. Előnye, hogy rengeteg adattal szolgál, viszont hátránya, hogy mások tevékenységéről csak akkor kapunk ilyen részletes képet, ha az illetővel ismertségi viszonyunk van a weboldalon. Letölteni pedig egyáltalán nem lehet tracklogot. A térképen például az útvonal mentén számozva vannak az egyes km-ek, valamint a szakaszok közötti részidőt és az összidőt is mutatja az alkalmazás. Alul egy részletes domborzati és sebesség profil található. A térkép mellett összefoglalva találjuk túránk legfontosabb adatait, mint időtartam, távolság, átlagsebesség, maximális sebesség, legnagyobb és legalacsonyabb magassági érték, időjárási körülmények, elégetett kalória, összes hegymenet és lejtmenet. Meg kell jegyeznünk, hogy minderre nagyjából a Google Earth domborzati profil funkciója is képes, viszont ha az okostelefonról rögtön fel tudjuk tölteni a weboldalra a tracklogot, felesleges egy *.gpx* (GPS Exchange File) fájl kinyerésével vacakolni és Google Earthben megnyitni. Említést lehet még tenni a<http://www.housingmaps.com/> weboldalról, ami hasonló szolgáltatást nyújt, csak ide a felhasználók eladó, bérelhető lakásaikat vagy bérelhető szobáikat töltik fel az USA területén.

#### <span id="page-23-0"></span>**5.4 Animált webtérképek**

A rövid időtartamú állapotképek egymás után fűzésével, majd ezek lejátszásával létrejön az animált webtérkép. Az animációk mindig is népszerűek voltak, képfájlok animált *.gif* fájl formátummá alakítása szinte már elavult módszernek mondható. A térképes animációk viszont még csak kialakulóban vannak, de különböző GIS szoftverek és a Google Earth révén már vannak lehetőségek ezen a téren. Általában ugyanazon térképi változók különböző idejű reprezentálásra kiválóan alkalmasak. A meteorológia kifejezetten az a terület, ahol az idősoros adatok szemléltetése ezzel a módszerrel történik. Bizonyos sportágak is igénylik hasonló térképek jelenlétét. Az országúti kerékpár, tájfutás, rally mind támaszkodnak animációkra, melyek a versenyek előtt adatokkal szolgálnak a pálya vonalvezetéséről, meredekségéről stb. Személy szerint sokkal szemléletesebb megoldásnak tartom, mint a statikus webtérképeket, még ha azok interaktívak is. Mint említettem a Tour de France kapcsán, videós animációk léteznek, de ezek térképész szemmel nézve rendkívül sematikus ábrázolások, kevés háttér információval. Hasonló animációk készítését tűztem ki célul, de szem előtt tartva a pontosságot és különböző információk azonnali – csak egy jelkulcsot igénylő – megjelenítését. Lehetséges továbbá több térképi változó animálása is ugyanarra a területre, mint azt korábban említettem, ahol nem kötődik az animáció időadatokhoz, de ezekkel ez a dolgozat nem foglalkozik.

#### <span id="page-23-1"></span>**5.5 Valós idejű webtérképek**

Úgy gondolom ezek azok a térképek, amik leginkább jelen vannak egy átlagember mindennapjaiban, azt is mondhatjuk, hogy ezzel egy új fejezet nyílt a térképhasználat terén. A tömegközlekedést használók (főleg az ingázók) egyik fontos eszközévé lépett elő, de akik nem utaznak, azok is informálódhatnak ismerősük éppen merre tart. Az animációs webtérképek egyik fajtájáról van szó, annyi különbséggel, hogy kizárólag valós időben történő eseményeket mutat be. Az egyes tömegközlekedési eszközökön elhelyezett GPS készülékekkel kb. 10 méteres pontossággal a

pozícióadatokat, valamint a GPS belső órája és a műholdak atomóráinak szinkronizálásával, a pontos időt is megkapják az egyes pozíciókra vonatkozóan. A MÁV például 2009 őszén indította el webes utas tájékoztató rendszerét az ország teljes vasúthálózatára [\(http://vonatinfo.mav-start.hu/\)](http://vonatinfo.mav-start.hu/), ugyanis ekkorra sikerült a MÁV Trakció Zrt.-nek az összes vontatójárművén és motorvonatán kiépíteni az ún. mozdonyfedélzeti berendezést (MFB). Az elhelyezett készülékek percenként küldik az információkat a MÁV adatbázisába. Mi térképolvasók egy nyilvános API felületen (általában Google Maps) láthatunk információkat egy jobb oldalt lenyitható ablakban az adott vonatról, amire a térképen rákattintottunk. Ebben az ablakban láthatjuk vonatunk állomásait, vonatszámot, érkezési és indulási időpontokat, a vonat egyéb szolgáltatásait, valamint ez a rész van ellátva egy keresővel, ha állomás, vonatszám alapján könnyebben megtaláljuk a vonatot. Az útvonal keresővel pedig további menetrendet olvashatunk. A térképen piros kiemelés jelzi a teljes útvonalat, az ikonok pedig a jelmagyarázatban megadott szín szerint a késés nagyságát jelzik. Hasonlóan működik például München elővárosi vasútközlekedésének valós idejű animált térképe is, de az elv ugyanaz a <http://www.flightradar24.com/> által szolgáltatott repülőgép pozícióadatoknál is. A müncheni közlekedési térkép estében, azt a megjelenítési megoldást választották, hogy minden egyes elővárosi viszonylatnak különböző színt adtak [\(http://s-bahn-muenchen.hafas.de/bin/help.exe/dn?tpl=livefahrplan\)](http://s-bahn-muenchen.hafas.de/bin/help.exe/dn?tpl=livefahrplan), és a jobboldali menüben kiválasztva egy vagy több viszonylatot, megjelennek az azokon a vonalakon éppen mozgásban lévő járatok. A többféle színhasználat ebben az esetben azért működik, mert "csak" tíz különböző vonalat kellett feltüntetni. A flightradar24.com a világ légitársaságainak minden menetrend szerint közlekedő járatát feltünteti, az egyiket kiválasztva bal oldalt minden adatot megtalálunk a gépről még a pillanatnyi sebességét is, amit a vonatok esetében a térképolvasó nem lát, csak következtetni tud rá. A repülőgép követésekor a kiválasztott járat útvonala, a sebesség és/vagy magasság szerint különböző színnel jelölve jelenik meg.

#### <span id="page-24-0"></span>**5.6 Szerkeszthető webtérképek**

Egy újabb kategória, ahol valamiféle fejlődést látunk a korábbiakhoz képest. Egyes weboldalak lehetőséget biztosítanak arra, hogy a térképen meglévő adatok mellett, a felhasználó különböző egyéni meggondolások alapján alakítsa a térképet a saját ízlése, érdeklődése szerint.

#### <span id="page-25-0"></span>**5.7 Interaktív webtérképek**

Már említettem, hogy a weben először megjelenő statikus térképek is rendelkeznek interaktív tulajdonságokkal. Mára ez szinte alapkövetelmény, hogy az olvasó valamilyen eszköz segítségével maga tudja irányítani, hogy pontosan mit is szeretne a térképen vizsgálni. Tehát, ez egy olyan kategória, amibe az összes webtérképet besorolhatjuk, ha rendelkezik valamilyen interaktív tulajdonsággal. Interaktív tulajdonságok mind, a térkép nagyításától/kicsinyítésétől, mozgatásától kezdve, a rétegek ki-be kapcsolásán és vonatkozó weboldalak térképről való elérésén keresztül, a saját térkép készítésének lehetőségéig. A térképen található adatok közti kapcsolatok vizsgálatának igénye is megköveteli a térképszerkesztőtől, hogy térképét interaktív beállításokkal lássa el. Erre nagyon jó példaként szolgál az a weboldal, ahol a II. katonai felmérés eredeti, szkennelt térképeit, Google Maps felületen az átlátszóság állításával tökéletesen össze tudjuk hasonlítani a mai és a nagyjából 150 évvel ezelőtti állapotokat.

#### <span id="page-25-1"></span>**5.8 Elemző webtérképek**

Korábban elemzésre alkalmas térképek a weben nem voltak jelen, csak valamilyen GIS szoftver segítségével lehetett ilyen térképeket megalkotni. Véleményem szerint ez a kategória kifejezetten közel áll az interaktív webtérképekhez. Krakk szerint a legalapvetőbb ide tartozó térképek az útvonaltervezők. Beírva a kiindulási pontot és a végcélt a rendszer megadja a legrövidebb utat távolságban, vagy a leggyorsabbat időben.

#### <span id="page-25-2"></span>**5.9 Felhasználói együttműködéssel létrejött webtérképek**

Míg a tracker alkalmazások esetén csak GPS nyomvonalakat lehet feltölteni, elemezni és megosztani, addig ez, mint legfejlettebb kategória lehetőséget ad, hogy konkrét térkép részleteket szerkeszthessen, javíthasson a felhasználó és tölthesse fel, például GPS nyomvonalak alapján. A Wikipédiához hasonló elven működik, és manapság a legjobb térképszerkesztő együttműködési programnak mondható az Open Street Map, melynek célja egy teljesen szabadon szerkeszthető utcahálózati világtérkép létrehozása, fenntartása. Maga az OSM több felületen is lehetővé teszi térkép létrehozását az eredeti Street Map-en kívül. Ilyenek a Cycle Map, Transport Map és a MapQuest Open. Érdekesség, hogy az Egyesült Államok kormányzati szervei biztonsági és magántulajdoni megfontolásból korlátozzák az USA-ra vonatkozó ilyen típusú térbeli adatoknak az elérhetőségét más országok számára.

## <span id="page-26-0"></span>**6. A térkép készítése**

A következő fejezetben bemutatom azt a folyamatot előzményeivel együtt, ami a térkép létrejöttéhez vezetett. A Google Earth programmal hozzá adhatunk a glóbuszhoz többek között mappákat, helyjelzőket, útvonalakat, poligonokat, lefedő képeket. Az útvonal kézi rajzolása továbbra sem tartozik azon lehetőségek közé, amiért érdemes lenne ezt a programot használni ilyen célra, mivel csak tört vonal rajzolását teszi lehetővé. Ha görbe vonalat szeretnénk rajzolni, ezt ugyan megtehetjük a bal egérgomb lenyomva tartásával, viszont több szempontból is előnytelen ez a megoldás. Egyrészt hosszabb szakaszoknál megterheli a kezünket és kényelmetlen, valamint tulajdonképpen így is tört vonalakat kapunk csak az egyes töréspontok egymáshoz nagyon közel helyezkednek el. Ebből kifolyólag az útvonal hosszában eltérés lehet a valóságtól. Ráadásul a program egy ilyen megrajzolt útvonalon csak az ún. körutazás funkcióval képes végighaladni, és az időadatok sem a valóságot tükrözik, mivel arra az időtartamra vonatkozik, amíg kézileg végig navigáltunk az útvonal mentén. Olyan megoldást kerestem, amely lehetővé teszi pontosabb, valós térbeli és időbeli adatok animációszerű ábrázolását. A szakdolgozat kifejezetten az útvonalak megjelenítésében rejlő lehetőségeket mutatja be, kiegészítve egy glóbuszra helyezett lefedő képpel, melynek használata a térképolvasóra van bízva. A Google Earth 6.2-es beta verziójával készítettem a térképet, mely már rendelkezik olyan kiterjesztésekkel, amik a korábbi verziókhoz képest kibővítik például az útvonal és a lejátszás megjelenítésnek a lehetőségeit is. Az térképhez az ötletet a Tour de France versenyek adták, ugyanis egyegy körverseny során mindig kiemelkedő jelentőségűek a statikus szakasztérképek, domborzati profilok, videós animációk, mind a nézők, mind a versenyzők és csapatok számára. Ezeknek a tulajdonságait szerettem volna egységbe foglalni egy 3D-s szoftver segítségével.

#### <span id="page-27-0"></span>**6.1 Az adatok gyűjtése**

Az adatgyűjtés két különböző módját mutatom be ebben a fejezetben. A második fejezetben a digitális tárgymodellek kapcsán már utaltam az adatfelvétel egyik módjára. A másik módszer szintén digitális úton történő adatszerzést jelent.

#### **a) Saját GPS-es felmérés**

Ebben a részben elsősorban a GPS mérésben rejlő hibákról, és ezeknek esetleges kiküszöböléséről, a felvétel pontosságának javításáról ejtenék pár szót. A tracklog vagy más néven nyomvonal felvételét külön be kell állítanunk GPS készülékünk menüjében. Két fontos dolgot kell szem előtt tartanunk, ha egy hosszabb kerékpártúra nyomvonalát szeretnénk rögzíteni. Először is nagyon fontos, hogy maximumra feltöltött akkumulátorokkal induljunk el. Arra sajnos nem derült fény, hogy az egyik GPS készülék, azért merült-e le korábban, mert az akkumulátora nem volt megfelelő töltöttségi állapotban induláskor, vagy pedig azért mert egy másik típusról volt szó. Két típust próbáltam ki: a Garmin GPSmap 62 és a Garmin GPSmap 60Cx típusokat. Utóbbi műszer tisztázatlan okok miatt jóval hamarabb lemerült, mint az előbbi. Másrészt a memória telítettségét sem szabad figyelmen kívül hagynunk, mivel a GPS-ek általában nagyjából 10000 tracklog pontot képesek tárolni, ami folyamatos méréssel 3 órát jelent, abban az esetben, ha 1 másodpercenkénti felvételre állítjuk be. Érdemes tehát a memóriából minden korábbi adatot törölni, valamint ennél nagyobb felvételi időtartamot beállítani, attól függően, milyen hosszú túrát terveztünk. Az adatok mennyisége későbbi munkánkat is befolyásolja, mivel egy nagyobb adathalmazzal nehezebb dolgozni, ezért is választottam viszonylag nagy időközt a felméréshez. Ebben az esetben viszont elkerülhetetlen némi pontatlanság, ami az én mérésem esetén is megfigyelhető, mivel a hosszúra tervezett útra 20 másodperces felvételi pontsűrűséget állítottam be. Leginkább azonban ott szembetűnő a hiba, ahol a sebesség a maximum közelében volt. Ha viszont távolság szerint rögzítjük a felvételi pontokat, akkor ezt a jelentős hibaforrást kiküszöbölhetjük. Nyomvonal ábrázolásánál a hosszúság, szélesség és a magasság értékekre is szükségünk van. Előbbi kettőnél nem tapasztalható, csak a maximum 10 méteres eltérés, amivel egy "hobby" GPS esetén számolnunk kell, utóbbinál pedig azért nem vesszük figyelembe, mert a Google Earth lehetővé teszi a saját 3D-s domborzatmodelljéhez való hozzátűzést minden objektum esetében. Az <altitudeMode> elem alapértelmezettként mindig ..clapmToGround", azaz ..felszínhez tűzve" állítja be a magasságot. A kerékpáros tracklog rögzítése során a felvételi pontok között túl nagyra állított időtartam, valamint egyáltalán az időtartam, és nem távolság alapú pontfelvétel által okozott eltérést tartom a legnagyobb hibaforrásnak. Mivel a Google Earth képes megnyitni a *.gpx* fájlokat is, ugyanúgy törött vonalakat kapunk, mintha kézzel rajzoltuk volna az útvonalat, ám a GPS mérések hibáinak minimálisra csökkentésével, annál pontosabb, és nem utolsó sorban saját mérési adatokon alapuló útvonalrajzot kapunk.

#### **b) A tracklog letöltése**

Ha a mérés nem megoldható azon a területen, amelyet szeretnénk bemutatni lehetőségünk van mások nyomvonalait felhasználni. Az egyik ilyen weboldal, ahonnan regisztráció után letölthetjük azokat a nyomvonalakat, amelyeket a felhasználók nyilvánossá tettek a [http://hu.wikiloc.com/wikiloc/find.do.](http://hu.wikiloc.com/wikiloc/find.do) Itt kedvünkre válogathatunk a lehetőségek között, aszerint, hogy milyen tevékenységből és eszközből származó adatra van szükségünk, milyen távra és nehézségi szintre vagyunk kíváncsiak. Maga a tracklog kevesebb adattal szolgál a weboldalon, mint az Endomondo, vagy a Google Earth, de nagy előnye a letöltési lehetőség. Ráadásul több módon is letölthetjük a tracklogot. Egyrészt adatállományként .*gpx* fájlformátumban, vagy az összes track pontot tartalmazva, vagy egyszerűsített formában 500 track ponttal. Másrészt eltölthetjük közvetlenül KML fájlként is, valamint okostelefonunkra egy Wikiloc ID azonosító segítségével. Innen származik egy tracklog, melyet próbaként használtam fel meredekség és sebesség színezéshez, és az animáció készítéséhez, lejátszásához. A francia-Alpok és a Tour de France egy híres hegyén, a Col du Galibier-n való kerékpáros átkelést rögzítette egy felhasználó. Az ebből készített KML fájl a CD mellékleten megtalálható, a készítés módja pedig hasonló, mint a következőkben tárgyalt saját felmérésen alapuló fájlnál.

#### <span id="page-29-0"></span>**6.2 Az adatok feldolgozása Microsoft Excel segítségével**

Az adatok GPS-ből való kinyerése után a feldolgozás munkafázisa következett, amivel a digitális térképi modell felépítésének kezdeti szakaszába lépünk. Ebben a szakaszban több program segítségével dolgoztam fel a rendelkezésre álló adatokat. Egyrészt a Microsoft Excel segítségével tudtam az adathalmazt, olyan formára átalakítani, melyet aztán a térképi megjelenítés folyamán felhasználhattam a KML fájl elkészítéséhez. Ezen kívül még két programot használtam fel, ahhoz hogy adataimat táblázatos formában tudjam szerkeszteni. Első lépésben a *Trackmaker* program volt segítségemre, amely *.gpx* fájlok megjelenítésére tökéletesen alkalmas, valamint van egy olyan előnyös tulajdonsága, hogy egy ilyen fájlt aztán más formátumban képes elmenteni. A GPS TrackMaker Text Format *.txt* formátumban menti el az eredeti fájlt, és bármilyen szövegszerkesztővel megnyitható. Azért nagyon előnyös a *.txt* fájl ebben az esetben, mert egy fájlon belül számszerűsít fontos adatokat, mint például szélességi, hosszúsági, magassági érték, dátum, időpont. Minden egyes track pontnak rögzítve lettek ezek az adatai. Ez azt jelenti, hogy olyan pontok is találhatóak a szöveges fájlban, amire nincs szükségünk, mert esetleg egy másik napon lettek rögzítve, esetleg az indulás előtti beállítások során is rögzített már a GPS tracklogot. Ugyan a *Trackmaker* programban is van lehetőségünk track pontokat törölni egyesével, viszont a szövegszerkesztőben dátum és időpont alapján ez sokkal egyszerűbb. Ezért a *Notepad++* programmal megnyitva a *.txt* fájlt, legelőször töröltem a szükségtelen adatokat. Csak azokkal az adatokkal dolgoztam a továbbiakban, melyeknél a 20 másodpercenkénti rögzítést tapasztaltam. Majd az Excelben az adatok menüpontban a szöveg importálása következett. Kiválasztva a megfelelő fájlt az egyes oszlopokat vesszővel elválasztva olvastam be, így a számomra megfelelő formára alakította az Excel. Fontos beállításokat lehet még elvégezni, mielőtt ténylegesen beolvasnánk a fájlt, ugyanis későbbi munkánkat könnyíthetjük így meg. A számomra lényegtelen oszlopokat és sorokat kihagytam, valamint az egyes oszlopokon már itt elvégeztem a cellaformázást. A szélességi, hosszúsági, magassági értékek oszlopait mind általánosra állítottam, így tizedesjelként pontot alkalmaz az Excel. A dátumot és az időpontot viszont szövegként értelmeztem, mert a későbbiekben a KML kódok kialakításánál, így tudtam ezekkel a változókkal dolgozni. A dátumot igaz még így is át kellett alakítanom arra a formára, amivel a KML fájllal kompatibilis (pl.: "2013-03-22"). Ezután két részre bontottam a további adatfeldolgozást az Excelben.

#### <span id="page-30-0"></span>**6.2.1 A nyomvonal meredekség szerinti színezése**

A cél az volt, hogy a színkódok egyértelműen és azonnal utaljanak a terep meredekségére, ezzel kiegészítve a 3D-s domborzatmodellt. Ennek megvalósítása érdekében a továbbiakban származtatott mennyiségekkel kellett dolgoznom, mégpedig olyan módon, hogy tracklogot szakaszokra bontom. Minden track pont közötti szakasz egy-egy származtatott mennyiséget kap, melyeket a szélességi, hosszúsági, magassági adatok alapján számoltam ki. Először az egyes szakaszok gömbi távolságát adtam meg méterben, a második geodéziai alapfeladatot alkalmazva az R sugarú gömbfelületre felírt oldal-koszinusz tétel segítségével. Az első szakaszra vonatkozó képlet, melyet aztán az összes többire is alkalmaztam:

$$
s = (\cos^{-1}(\cos(90^\circ - \varphi_0) \cdot \cos(90^\circ - \varphi) + \sin(90^\circ - \varphi_0) \cdot \sin(90^\circ - \varphi) \cdot \cos \Delta \lambda)) \cdot R \cdot \frac{\pi}{180^\circ}
$$

Miután kiszámoltam a távolságot, következett az emelkedés és lejtés kiszámítása. Természetesen előbbire pozitív, utóbbira negatív számot kaptam. Mivel előfordult, hogy a távolságra nulla lett az eredmény, ezért a nullával való osztás elkerülésére alkalmaztam egy "HA" függvényt. A számítás itt csak annyi volt, hogy két magassági értéket kivontam egymásból, a köztük lévő távolsággal leosztottam, majd százzal megszoroztam, így százalékban megkaptam az eredményt minden szakasz meredekségére. A negatív értékeket a következő oszlopra mindet pozitív számmá alakítottam. Az intervallumok kialakításánál volt ez fontos, amikor az egyes szakaszok ezen százalékok alapján kaptak színkódot. Így megszüntettem az emelkedés és lejtés megkülönböztetését is, és mindenhol a pozitív, vagyis emelkedési értékre értendő az adat. Fontos megjegyezni itt, hogy három színértéket alkalmaztam, mivel ennél többel nem volt érdemes dolgozni, a terep ritkán haladta meg a 10%-ot. A táblázatban található nagyon magas értékek, a kis elmozdulásoknak tudható be. Az egyes színkódokat szintén "HA" függvénnyel adtam meg, a meredekség alapján. Sárga (ff00ffff) színt kaptak a 2%-nál alacsonyabb, narancssárga (ff0055ff) színt kaptak a 2-7% közötti, míg fekete (ff000000) színt kaptak a 7%-nál nagyobb meredekségű térszínek. Végül az ÖSSZEFŰZ paranccsal minden sorra alkalmaztam a KML kódnak megfelelő szövegrészt. Ezt és a színkódok jelentését a következő nagyobb fejezetben fejtem ki.

#### <span id="page-31-0"></span>**6.2.2 Az animáció**

Mivel két külön KML fájlt készítettem, az animáció megvalósításához egy új munkalapon szerkesztettem az adatokat, leginkább az átláthatóság kedvéért. Annyiban egyszerűbb volt a helyzet ez esetben, hogy nem kellett származtatott mennyiségekkel dolgozni, viszont munkaigényesebb volt, mivel három különböző GPS tracklogot kellett feldolgozni. A három nyomvonal természetesen nem esik pontosan egybe, de ez nem túl nagy gond, hiszen a meredekség színezést elég egyszer megjeleníteni. Az animációt pedig a megfelelő méretarányban megtekintve az eltérés szinte nem is látszik. Amíg a meredekségnél az idő adatokat nem használtam fel, az animáció esetében a magassági adatokra nem volt szükségem. Ebben az esetben is az ÖSSZEFŰZ paranccsal raktam össze az animáció KML-jének kódjait. Mindhárom tracklognál két nagyon fontos oszlop került definiálásra. Az egyik a <when>*,* míg a másik a <gx:coord> volt, ezekről, valamint a dátum és időpont formai követelményéről is bővebben a következő fejezetben lesz szó.

#### <span id="page-31-1"></span>**6.3 A térképi megjelenítés KML fájlformátumban**

A fájlformátum a Google és az OGC együttműködése során érte el mostani formáját 2008 áprilisában. Céljuk az volt, hogy KML (Keyhole Markup Language) 2.2 verziója, OGC szabvány keretei között működjön és legyen fenntartva a továbbiakban. A szabványosítási munkának fő célkitűzése, hogy legyen egy irányadó nemzetközileg egységes nyelv a térbeli információk annotációjára és megjelenítésére webtérképeken, 2D-ben és 3D-ben. Erre a célra egy XML-alapú nyelvet hoztak létre, melyet a Google Earth, mint ún. geo-böngésző, képes feldolgozni, olyan módon, ahogy a hagyományos böngészők az XML és HTML fájlokat. Egy *.kml* fájl, bármilyen szövegszerkesztővel megnyitható és szerkeszthető. Vannak olyan tulajdonságok, melyeket egyszerűen be tudunk állítani a Google Earthben, viszont ha valamilyen komolyabb változtatást szeretnénk eszközölni akkor a szövegszerkesztőben a fájlt átalakíthatjuk a nekünk megfelelő alakra, ügyelve az egyes azonosítók kis- és nagybetűinek helyes használatára. Az 12. ábrán téglalappal jelzett elemek ún. absztrakt elemek, amelyeket nem használunk közvetlenül a fájlban, ezek egy objektum orientált hierarchia magasabb szintjén álló elemek, melyek elvi alapul szolgálnak a többi, alattuk elhelyezkedő származtatott elemeknek. Az ábrán látszik, hogy a KML sokféle térbeli alakzat meghatározására alkalmas, azok stílusbeállítására is vannak lehetőségeink, mégis a Google folyamatosan próbálja mindenféle kiterjesztésekkel *(gx:prefix)* bővíteni a formátumot, melyek az alap szabványban nem szerepelnek. Az egyik legjelentősebb kiterjesztés, 2010 júliusától, az 5.2-es verzióval elérhető a felhasználók számára, mely <gx:Track> és <gx:MultiTrack> néven szerepel, az ábrán megjelölt helyen a KML fájl ágrajzán. A továbbiakban csak ezeket és a fájlokban szereplő egyéb elemeket kívánom részletezni, mivel én ezt a kiterjesztést használtam térképemhez, valamint korábbi szakdolgozatokban már készült összefoglaló az elemek nagy részéről.

Az alap szabványban a fájl elején van egy kódsor, (<?xml version="1.0" encoding="UTF-8"?> <kml xmlns="http://www.opengis.net/kml/2.2">), ún. deklaráció, mely tulajdonképpen elhagyható, mivel a Google Earth enélkül is fel tudja dolgozni, habár a szabvány szerint ennek ott kellene szerepelnie az elején. A KML fájlban lehetőségünk van stílusok meghatározására, melyeket <Document> elemmel szokás összefogni. A stílus definíciók hasznosak, ha egynél több elemnek ugyanazt a stílust szeretnénk definiálni. Lehetőségünk van tehát egy <Style> elemen belül több térbeli alakzat stílusát meghatározni. Például az <IconStyle> a helyjelző, a <LineStyle> az útvonal, míg a <PolyStyle> poligon stílusának definiálására alkalmas. A stílus meghatározáshoz valamilyen azonosítóra van szükség, melyet az animációmban az egyes személyek, megegyező stílusú ikonjára így alkalmaztam: <Style id="tekeres">. Tehát ezzel az azonosítóval egyszer definiáltam, és a továbbiakban csak mindhárom tracklog <Placemark> elemén belül az alábbi formában hivatkoztam a stílusra: <styleUrl>#tekeres</styleUrl>. Továbbá az egyes tracklogokhoz hozzáadtam a <name> elemet a <Placemark>-on belül, aszerint melyik GPS kinél volt, így az animáció képes bemutatni a személyek egymáshoz viszonyított távolságát. Ebből az aspektusból fontos szerepe van az animáció lejátszási sebességének és az időbeli felbontásnak, hogy a különbségek érzékelhetőek legyenek. Az ikon stílus definíciójába tartozik az ikon elérési útvonalának megadás, mely a <href> elemen belül történik. Ikont megadhatunk a google ikonok közül, de saját ikont is hozzárendelhetünk. A felvétel közben történő irányváltásokat is követni fogja az ikon – amennyiben nem szabályos – mely néhol zavaróan elkezd szinte pörögni. Ha a később leírt <gx:angles> kódot – ami tulajdonképpen egy <heading> – minden pontra megegyező értékkel látjuk el, akkor ez a pörgést megszünteti. Viszont jobb megoldás, ha egy egyszerűen 90°-al elforgatott, például biciklis ikon fáljnak a nevét illesztjük be a KML-be a stílus definícióba. Ezzel a pörgés nem szűnik meg ellenben az ikon iránya megfelelő lesz.

A Google Earth korábbi verziói is képesek voltak idő megjelenítésére a <TimeStamp> és a <TimeSpan> elemek révén, ám ezek, vagy csak egy időpont, vagy csak egy időintervallum (kezdő- és végpont) ábrázolására alkalmasak. Tehát a track elem megjelenése előtt, egy adott jelenség megjelenése a térképen egy időbeli eseményhez volt köthető, míg annak bevezetésével lehetővé vált egy jelenség több időponton keresztül való, folyamatos ábrázolása a térben. A <gx:Track> alkalmazása, tehát ezért számít nagy előrelépésnek. A térkép bal felső sarkában, egy ilyen animáció lejátszása során, megjelenik egy kis ablak, melyen időbeli felbontást, lejátszási sebességet, időzónát és ismétlést állíthatunk be. A lejátszás sebességét minimumra kell beállítani, az időbeli felbontást pedig egy órásra érdemes állítani, így viszonylag követhető, de nem is túl lassú a lejátszás. A <gx:MultiTrack> annyiban különbözik, hogy képes összekapcsolni, ugyanattól a személytől vagy tárgytól származó tracklogokat, melyeket azért jelölünk ugyanolyan ikonnal vagy modellel, mert egy fogalmi egységbe taroznak. Ha ezen belül a <gx:interpolate> értéke 0, akkor az egyik track végpontjáról az ikon átugrik a következő kezdőpontjára. Ellenben ha az értéke 1, akkor az előbb említett két pont között folyamatos átmenetet alkalmaz. Az én animációm esetében viszont három különböző személy, hasonló tracklogját akartam ábrázolni, így számomra három <gx:Track> definiálása volt a megoldás.

Abban az esetben, ha bármilyen kiterjesztést használunk a fájlban, kötelező használni az előző kódrészlet második felét – KML névtér deklaráció – és a *gx:prefix*-re vonatkozó deklarációt is, különben a Google Earth nem nyitja meg. Ha tehát akármilyen kiterjesztést akarunk használni a fájlban, akkor az elején az eredeti és a kiterjesztett névtér deklarációnak is feltétlenül szerepelnie kell:

> <kml xmlns=http://www.opengis.net/kml/2.2" xlmns:gx="http://www.google.com/kml/ext/2.2">

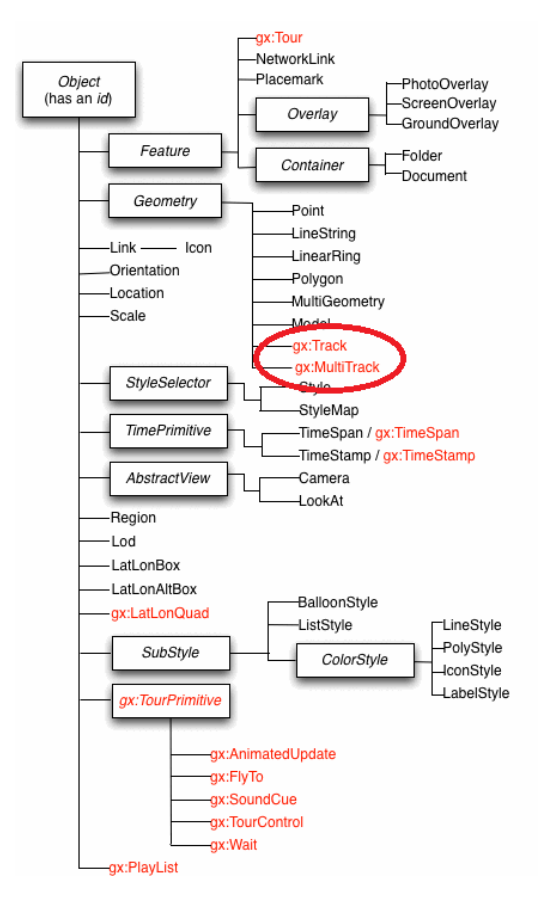

**12. ábra: A KML fájl objektum orientált felépítése**

A <gx:Track> elem két fontos összetevőből épül fel. Az egyik az időpontra vonatkozó <when> elem, amelyet már a <TimeStamp> elemnél is használtunk, valamint az egyes pozíciókat rögzítő <gx:coord> elem. Kiegészíthetjük még az ikonra vagy modellre vonatkozó <gx:angles> elemmel. Fontos, hogy ikonhoz csak a <heading> elemet adhatunk, míg modellnél ezen kívül a <tilt> és <roll> elemek is alkalmazhatók a nézőpont egyéni beállítására. Az egyes értékek ebben a sorrendben kell, hogy kövessék egymást, szóközzel elválasztva. A <when> elem felépítése ugyanaz, mint a <TimeStamp> esetén, tehát a GPS által szolgáltatott időadatokat az alábbi formára kellett hozni az Excel segítségével: <when>2013-03-22T11:51:16Z</when>

A <gx:coord> elem a pozícióra vonatkozó

hosszúsági, szélességi és magassági értéket kell, hogy tartalmazza ebben a sorrendben, az egyes értékeket szóközzel elválasztva. A korábbi <coordinates> elemtől az különbözteti meg, hogy utóbbinál az értékeket vesszővel választjuk el. A fájl működésének legfontosabb kritériuma, hogy a  $\langle$ when>,  $\langle$ qx:coord> és  $\langle$ qx:angles> elemek száma meg kell egyezzen a fájlban. Előfordulhat, hogy hiányzik koordináta adatunk, erre a problémára kínál megoldást a <coord/> (<coord><coord/>) elem, mely a nem létező adat helyén interpolálja a szakaszt a két legközelebbi létező pozíció között. Végezetül megemlítem, hogy további értékeket is hozzáadhatunk a fájlhoz az <ExtendedData> elem segítségével. Egy előre definiált <Schema> elemmel megadhatjuk az érték (például pulzusszám) nevét és típusát, majd később a névre hivatkozva a konkrét értékeket is hozzáadhatjuk. A Google Earth domborzati profiljában ezeket az adatokat aztán meg is nézhetjük.

A meredekség színezés alkalmával a <LineString> elemet alkalmaztam, mely alapesetben, lehetővé teszi egy törött vonal ábrázolását, de csak egyféle stílussal. Nekem viszont arra volt szükségem, hogy az egyes koordináták alapján szakaszokra felbontható törött vonal, minden szakasz esetében a rá jellemző kiszámolt meredekségi érték szerinti színnel legyen jelölve. Tehát mivel a Google Earth egy törött vonalra csak egy stílus beállítást engedélyez, minden egyes szakaszra külön <Placemark> elemet hoztam létre, és megadtam a szakaszra vonatkozó kezdő és záró koordinátát, valamint a meredekség érték alapján definiált színkódját. Így viszonylag sok szakasz jött létre, de tapasztalataim szerint a Google Earth nagy számú adat kezelésére képes, mindenesetre a 20 másodpercenkénti adatfelvétellel, ezt a mennyiséget próbáltam normális keretek között tartani. A továbbiakban ezek a szakaszok külön kezelhetőek, a domborzati profil megtekintésénél is mindig csak egy szakaszra vonatkozó szelvényt nézhetünk meg. Egy szakaszra vonatkozó KML kódot így definiáltam:

<Placemark><LineString><coordinates>19.073379,47.664043 19.073401,47.664072</coordinates></LineString><Style><LineStyle><color >ff000000</color><width>3</width></LineStyle></Style></Placemark>

Látható amit korábban említettem, hogy a <coordinates> elemben vesszővel kell elválasztani az egyes értékeket. A <width> elem a szakasz szélességére vonatkozik és ezt szintén csak az egyes szakaszokra vonatkozóan kezelhetjük a Google Earth-ben, ugyanis ha ott szeretnénk változtatni a teljes nyomvonal vonalvastagságán, akkor a színt is egységesíti. A *Notepad++* viszont lehetővé teszi a cserét a fájlon belül, így ha nem tökéletes a vonalvastagság itt átírhatjuk, anélkül, hogy a színkódokhoz hozzányúltunk volna. A cserét a <width> kódrészletre érdemes végrehajtani, így csak ott cseréli ki az értéket, és a koordinátákban nem hajtja végre a cserét. A színkódokról annyit érdemes tudni, hogy meghatározott sorrendben balról jobbra az egyes összetevők hexadecimális kódját tartalmazza. A Google Earth RGB színskálával dolgozik, melyet kibővítettek az átlátszatlanság (alfa) komponensével. A színkód helyes sorrendje tehát: *aabbggrr* Az értékek 0-255 között változnak, ezek hexadecimális formában *00-ff* kódokat kapnak.

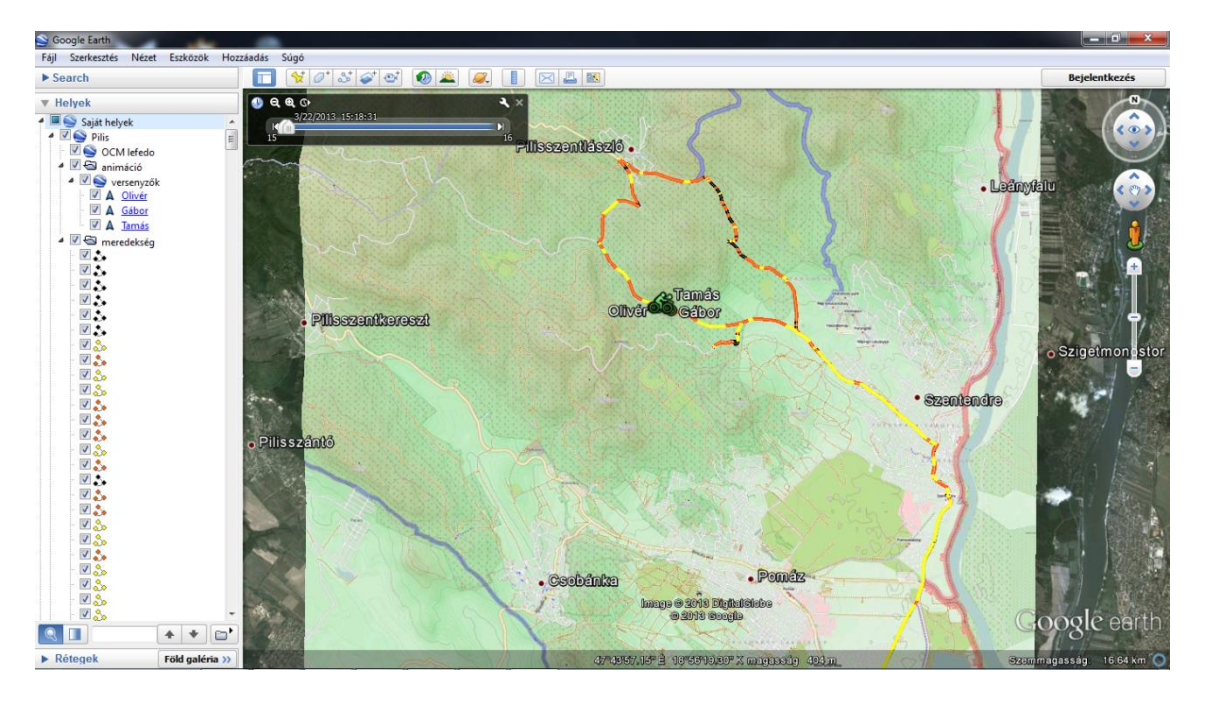

**13. ábra: Az egyes KML fájlok struktúrája és térképen való megjelenítése Google Earthben**

A 3D-s domborzatmodellt végül kiegészítettem, egy nyilvános API felület, lefedő képként való hozzáadásával. Kerékpáros térképemhez az Open Cycle Map felületet választottam, nemcsak mert kerékpárutakat jelölő térképről van szó, de szintvonalrajzzal és szintvonalszámozással is el van látva, amivel a térképi tartalmat tovább gazdagítottam, igaz ez utóbbi sajnos nem igazán látszik. Valamint reprezentálom ezzel az egyes webtérképek együttes alkalmazási lehetőségét. A Google Earth ugyanis lehetővé teszi lefedő kép hozzáadását a glóbuszhoz. Szkennelt papírtérképtől kezdve, az OSM térképeivel bezárólag mindent rá tudunk helyezni a glóbuszra. A felszínhez tűzött lefedő térkép alapvető kritériuma, hogy a glóbusszal megegyező vetületű legyen, jelen esetben, meridiánokban hossztartó hengervetület. Ha adott ilyen térkép és ismertek a határoló szélességi és hosszúsági értékek, akkor egy <GroundOverlay> elemmel egyszerűen rá helyezhetjük a glóbuszra. Webtérképek lefedő képként való alkalmazására viszont érdemes a Global Mapper programot használni. Jellemző a Global Mapperre, hogy nagyon sokféle formátumot tud olvasni, valamint nyilvános webtérképeket is letölthetünk a programba. Lefedő képemhez én is ezt a megoldást választottam, ehhez elsősorban szükségem volt az Open Cycle Map egy tetszőleges képének az URL-jére. Legelőször kiválasztottam az OSM kategóriát, majd bemásoltam az URL-t, amiből ennyire volt szükség: http://b.tile.opencyclemap.org/cycle. Majd beállítottam a határoló koordinátákat, úgy hogy biztosan rajta legyen a teljes nyomvonal a lefedő képen. Azért is szükséges ez a lépés, mert különben később túl nagy és szükségtelen adat mennyiséggel kellene tovább dolgozni. A maximális nagyítási értéket a 0.6 m/pixel beállításon hagytam, majd a forrás nevét megadva a program be is töltötte a kért területet. A következő lépésben a kapott térképet a File → Export Web Format menüpontban, KML/KMZ fálj formátumba konvertáltam. Itt sokféle beállítást lehet találni, de ami igazán hasznos a felbontás beállítása a *Sample Spacing* menüpontban. Az a tapasztalatom, hogy  $10^{-5}$  pixelméretnél nagyobb felbontást nem érdemes választani, mert nagyon sokáig eltarthat, még egy kisebb területű OCM térkép konvertálása is. Érdemes a KMZ tömörített formátumot választani célformátumnak, így mindig együtt kezelhető a KML és az egyes JPG fájlok, melyek a lefedő képet alkotják.

# <span id="page-38-0"></span>**7. Összegzés**

Szakdolgozatom a térképi animációk egy meghatározott típusának, az útvonalak látványos ábrázolására kínál egy megoldási lehetőséget. Az olvasó ezen kívül rálátást kap az idő térképen való megjelenítésének eddig alkalmazott módszereire, valamint az térképi animációk és a webtérképek jelentőségére a mindennapokban. Az okostelefonos tracker alkalmazások sikere töretlen, élvezhetőbbé teszik az edzéseket, és sokakat a mindig hasznos testmozgásra ösztönöz. A térképek és a profi sport összefonódásában rejlő izgalmas lehetőségek sarkalltak arra, hogy egy Tour de France szakasz alternatívájaként, magam szervezzek egy biciklitúrát, mivel hosszas utánajárás során sem tudtam érdemi információt szerezni, arról, hogy egy ilyen komoly verseny alkalmával rögzítenek-e tracklog adatokat és ha igen vajon ezeket tárolják-e. A versenyszerű túra a lehetőségek adtak kereteken belül valósult meg, de a fő célkitűzés, hogy több GPS tracklog rögzítésével az események megtekinthetőek és vizsgálhatóak legyenek egy animált 3D-s térképi felületen, nagyjából megvalósult.

A végeredmény több KML/KMZ fálj lett, melyek a Google Earthben egy fogalmi egységbe rendezéssel az esemény térbeli és időbeli adatainak viszonylag pontos, és információkban gazdag, szemléletes megjelenítési elemei. A térkép interaktív volta lehetővé teszi, hogy egyszerre mindegyik réteget bekapcsolva az információk maximumát nyújtsa. Egyedül a viszonylag jó felbontású lefedő kép okozhat némi nehézséget a térképi navigálásban az esemény nyomon követése során. Ezért az animáció futása során, ezt a réteget kikapcsolhatjuk, ha viszont kíváncsiak vagyunk valamilyen információra a lefedő képen szereplő térképről, akkor az animációt megállíthatjuk, majd a lefedő kép réteget ismét bekapcsolva a térkép könnyen kezelhető.

Remélem, hogy hozzám hasonlóan mások is látnak fantáziát, hasonló, de akár a tömegközlekedésben bevált valós idejű animációs térképek létrehozatalára is, egy-egy kerékpár, vitorlás vagy egyéb verseny alkalmával. Valószínűleg egy versenyzőnek sem okozna óriási gondot, egy apró GPS vevő elhelyezése valahol, és bármelyik profi sportban lenne keret ilyen eszközök beszerzésére.

# <span id="page-39-0"></span>**8. Ábrajegyzék**

1. táblázat – Gail Langran, Nicholas R. Chrisman (szerk.): A framework for temporal geographic information, 1988.

1. ábra – http://en.wikipedia.org/wiki/File:Minard.png

2., 4., 5., 7., 8., 9. ábra – Juhász Attila (szerk.): Az idő kezelése a térinformációs rendszerekben, 2010.

3. ábra – Kraak, M.-J., Koussoulakou, A. (szerk.): A Visualization Environment for the Space-Time-Cube, 2012.

6. ábra – Alexandra Hill, Christian Lindner (szerk.): Modelling informal urban growth under rapid urbanisation, 2010.

10. ábra - https://www.e-education.psu.edu/geog863/resources/l3\_p4.html

11. ábra - http://en.wikipedia.org/wiki/File:Geoservices\_server\_with\_apps.png

12. ábra - https://developers.google.com/kml/documentation/kmlreference?hl=hu

13. ábra - saját készítés

# <span id="page-40-0"></span>**9. Irodalomjegyzék**

- **1.** Connie A. Blok (2005), szerk.: Dynamic visualization variables in animation to support monitoring of spatial phenomena, Netherlands Geographical Studies 328, Utrecht
- **2.** Dr. Pődör Andrea (2010). szerk.: Kartográfia + Webmapping 5. Az idő és a háromdimenziós tér megjelenítése [http://www.tankonyvtar.hu/hu/tartalom/tamop425/0027\\_KAR5/ch01s03.html](http://www.tankonyvtar.hu/hu/tartalom/tamop425/0027_KAR5/ch01s03.html)
- **3.** Dr. Sárközy Ferenc (2001). Néhány szó az objektum orientáltságról. In: Dr. Sárközy Ferenc, szerk.: A GIS adatmodell harmadik évtizede, BME Általános és Felsőgeodéziai Tanszék, [http://www.agt.bme.hu/public\\_h/adatmodell/adatmodell.htm#\\_ftn1](http://www.agt.bme.hu/public_h/adatmodell/adatmodell.htm#_ftn1)
- **4.** Edward R. Tufte (2001), The Visual Display of Quantitative Information. p. 40
- **5.** Faragó Imre (2005): A térkép fogalma. In: Draskovits Zsuzsanna, Faragó Imre (szerk.): Kartográfiai alapfogalmak p. 2. [http://mercator.elte.hu/~farago/2\\_KARTOGRAFIAI\\_ALAPFOGALMAK\\_honlaph](http://mercator.elte.hu/~farago/2_KARTOGRAFIAI_ALAPFOGALMAK_honlaphoz_keptomor.pdf) [oz\\_keptomor.pdf](http://mercator.elte.hu/~farago/2_KARTOGRAFIAI_ALAPFOGALMAK_honlaphoz_keptomor.pdf)
- **6.** Gail Langran, Nicholas R. Chrisman (1988), szerk.: A framework for temporal geographic information
- **7.** Google Developers (2013): KML Reference <https://developers.google.com/kml/documentation/kmlreference#gxtrack>
- **8.** Jim Detwiler, John A. Dutton (2011). szerk.: Types of Web Maps, (2009), szerk.: Current Web Mapping Technologies, e-Education Institute, The Pennsylvania State University, [https://www.e-education.psu.edu/geog863/resources/l3\\_p4.html](https://www.e-education.psu.edu/geog863/resources/l3_p4.html) [https://www.e-education.psu.edu/geog863/resources/l3\\_p5.html](https://www.e-education.psu.edu/geog863/resources/l3_p5.html)
- **9.** Juhász Attila (2010), szerk.: Az idő kezelése a térinformációs rendszerekben. In: Acta Agraria Kaposváriensis (2010) Vol 14 No 3, pp. 101-111.
- **10.** Klinghammer István (2010), A térképészet tudományelméleti alapjai. In: Klinghammer István (szerk.): Térképészet és geoinformatika I., ELTE Eötvös Kiadó, Budapest, pp. 101-112.
- **11.** Kraak, M.J., Ormeling, F. (2010): Cartography Visualization of Spatial Data. The Guilford Press, New York. pp. 152-158.
- **12.** Lohfink A., Carnduff T., Thomas N., Ware M. (2007), szerk.: An Object-Oriented Approach to the Representation of Spatiotemporal Geographic Features
- **13.** MÁV-figyelő blog (2009): Űrkorszakba lép a MÁV [http://mavfigyelo.blog.hu/2009/01/24/urkorszakba\\_lep\\_a\\_mav#more900126](http://mavfigyelo.blog.hu/2009/01/24/urkorszakba_lep_a_mav#more900126)
- **14.** Németh Ildikó (2010): Dinamikus történelmi térkép a Google Earthben. <http://lazarus.elte.hu/hun/digkonyv/szakdolg/bsc/2011-nemeth.pdf>
- **15.** Wikipedia (2013): OGC standards, In: Geographical information system [http://en.wikipedia.org/wiki/Geographic\\_information\\_system#Projections.2C\\_coord](http://en.wikipedia.org/wiki/Geographic_information_system#Projections.2C_coordinate_systems.2C_and_registration) [inate\\_systems.2C\\_and\\_registration](http://en.wikipedia.org/wiki/Geographic_information_system#Projections.2C_coordinate_systems.2C_and_registration)

# <span id="page-42-0"></span>**10. Melléklet**

Szakdolgozatom CD mellékletében, megtalálható többek között az egyes helyszínekhez mappákba rendezett kapcsolódó KML/KMZ fájljai, valamint az elkészítésükhöz szükségek XLS fájlok is. Fontos, hogy a beállított ikonok elérési útvonala is meg legyen adva, így azt is mellékelem.

# <span id="page-43-0"></span>**11. Köszönetnyilvánítás**

Szeretném megköszönni családomnak a tanácsokat, melyek mindig a helyes irányba tereltek, valamint támogatásukat és türelmüket, melyre sokszor szükség volt.

Megköszönném Kis-Kurgyis Gábornak és Teszák Tamásnak, akik a zord időjárási körülmények ellenére örömmel vállalták ezt a biciklitúrát, melynek eredményeképp létrejöhetett a saját térképes animációm.

Köszönettel tartozom témavezetőmnek, Gede Mátyásnak is, aki kezdettől fogva támogatta az elképzelésemet, és segített a kivitelezési nehézségek megoldásában.

## **Nyilatkozat**

Alulírott, ………………………………………………….. nyilatkozom, hogy jelen szakdolgozatom teljes egészében saját, önálló szellemi termékem. A szakdolgozatot sem részben, sem egészében semmilyen más felsőfokú oktatási vagy egyéb intézménybe nem nyújtottam be. A szakdolgozatomban felhasznált, szerzői joggal védett anyagokra vonatkozó engedély a mellékletben megtalálható.

A témavezető által benyújtásra elfogadott szakdolgozat PDF formátumban való elektronikus publikálásához a tanszéki honlapon

HOZZÁJÁRULOK NEM JÁRULOK HOZZÁ

Budapest, 2013. május 15.

…………………………………. a hallgató aláírása